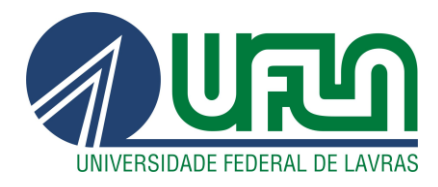

## **RAFAEL DASSAN PEREIRA SCHIAVON**

## **TRABALHO DE CONCLUSÃO DE CURSO**:

# AUTOMATIZAÇÃO DO PROCESSO DE ANÁLISE ECONÔMICA E DO ACOMPANHAMENTO DA QUALIDADE DE PRODUTOS ACABADOS NA ÁREA DE P&D

L**AVRAS- MG**

**2019**

## **RAFAEL DASSAN PEREIRA SCHIAVON**

## **TRABALHO DE CONCLUSÃO DE CURSO**:

## AUTOMATIZAÇÃO DO PROCESSO DE ANÁLISE ECONÔMICA E DO ACOMPANHAMENTO DA QUALIDADE DE PRODUTOS ACABADOS NA ÁREA DE P&D

Trabalho apresentado à Universidade Federal de Lavras, como parte das exigências para integralização do curso de Engenharia de Controle e Automação, para obtenção do diploma.

Prof. DSc. Bruno Henrique Groenner Barbosa

Orientador

**LAVRAS – MG 2019**

## **RAFAEL DASSAN PEREIRA SCHIAVON**

## **TRABALHO DE CONCLUSÃO DE CURSO**:

## AUTOMATIZAÇÃO DO PROCESSO DE ANÁLISE ECONÔMICA E DO ACOMPANHAMENTO DA QUALIDADE DE PRODUTOS ACABADOS NA ÁREA DE P&D

## AUTOMATION OF THE ECONOMIC ANALYSIS PROCESS AND MONITORING THE QUALITY OF FINISHED PRODUCTS IN THE R&D AREA

Trabalho apresentado à Universidade Federal de Lavras, como parte das exigências para integralização do curso de Engenharia de Controle e Automação, para obtenção do diploma.

APROVADO em 14 de Novembro de 2019.

Dr.Fábio Domingues de Jesus – UFLA

Dr.Bruno Henrique Groenner Barbosa – UFLA

Prof. DSc. Bruno Henrique Groenner Barbosa

Orientador

**LAVRAS – MG 2019**

*Dedico mais esta conquista a meus pais, por todo o apoio e esforço paraque mais essa etapa fosse vencida.*

### **AGRADECIMENTOS**

Gostaria de agradecer primeiramente aos meus pais, pelo apoio incondicional e incentivo ao longo desses anos.

Aos meus amigos por compartilharem comigo os momentos de alegria e diversão, e pela ajuda e apoio nos momentos de luta.

À minha namorada, Gabriela, pela companhia e dedicação nesta reta final.

Ao meu orientador, Bruno, pela paciência e por todos os ensinamentos durante toda a graduação.

Aos demais funcionários e alunos da Universidade Federal de Lavras nos quais tive o prazer de compartilhar momentos e histórias.

À todo o time de *Baby Care* que me ajudaram e contribuíram para que fosse uma experiência de muito aprendizado.

#### **RESUMO**

A inovação vem sendo cada vez mais utilizada por organizações como vantagem competitiva, sendo necessária para que empresas se destaquemperante concorrentes, tornando-se essencial para a sustentabilidade dasempresas e dos países. Por isso, esse trabalho visa o desenvolvimento de uma ferramenta para realizar a integração de plataformas como SAP e Enovia que são utilizadas em uma empresa multinacional de fraldas descartáveis na área de Pesquisa e Desenvolvimento, a fim de unificar e simplificar o gerenciamento de informações e ánalise econômica por meioda automatização dos processos manuais atuais. Por meio de entrevistas com membros experientes da equipe e acompanhamento das etapas do processo foi proposta e desenvolvida uma ferramenta de gerenciamento de informações que atenda e supra especificamente às necessidades atuais do mesmo, desta forma aumentando a eficiência e agilidade do processo inovativo. Com auxílio de recursos de Tecnologia da Informação disponíveis na empresa, foi criado um protótipo em *Visual Basic for Application* integrado ao Excel, que propõe o gerenciamento eficiente dos processos de extração e execução dos dados, com o objetivo de suportar inovações mais ágeis,o protótipo apresentado atinge os objetivos iniciais deste estudo, os quais consistem na criação de uma ferramenta que otimize os processos de custos e gerenciamento da qualidade onde seja possível acompanhá-los do início ao fim.O sistema foi avaliado pelos seus usuários reais como útil e fácil de utilizar.

**Palavras-chave:** Pesquisa e Desenvolvimento, VBA, sistema de gerenciamento de informações, análise ecônomica.

### **ABSTRACT**

Innovation has been increasingly used by organizations such as competitive advantage, being necessary for companies to stand out before competitors, becoming essential for the sustainability of companies and countries. Therefore, this work aims to develop a tool to integrate platforms such as SAP and Enovia that are used in a multinational company of disposable diapers in Research and Development, to unify and simplify information management and analysis. by automating current manual processes. Through interviews with experienced team members and follow-up of the process steps, an information management tool was proposed and developed that specifically meets and meets current needs, thereby increasing the efficiency and agility of the innovative process. With the help of Information Technology resources available in the company, a prototype in Visual Basic for Application integrated with Excel was created, which proposes the efficient management of data extraction and execution processes, in order to support more agile innovations, the prototype. presented achieves the initial objectives of this study, which are the creation of a tool that optimizes cost processes and quality management where it can be followed from start to finish. The system was rated by its real users as useful and easy to use.

**Keywords:** Research and Development, VBA, information management system, economic analysis.

## **LISTA DE FIGURAS**

 $\label{eq:R1} \begin{split} \mathcal{L}_{\text{R}}(\mathbf{r}) & = \mathcal{L}_{\text{R}}(\mathbf{r}) \mathcal{L}_{\text{R}}(\mathbf{r}) \mathcal{L}_{\text{R}}(\mathbf{r}) \mathcal{L}_{\text{R}}(\mathbf{r}) \mathcal{L}_{\text{R}}(\mathbf{r}) \mathcal{L}_{\text{R}}(\mathbf{r}) \mathcal{L}_{\text{R}}(\mathbf{r}) \mathcal{L}_{\text{R}}(\mathbf{r}) \mathcal{L}_{\text{R}}(\mathbf{r}) \mathcal{L}_{\text{R}}(\mathbf{r}) \mathcal{L}_{\text{R}}(\mathbf{r}) \$ 

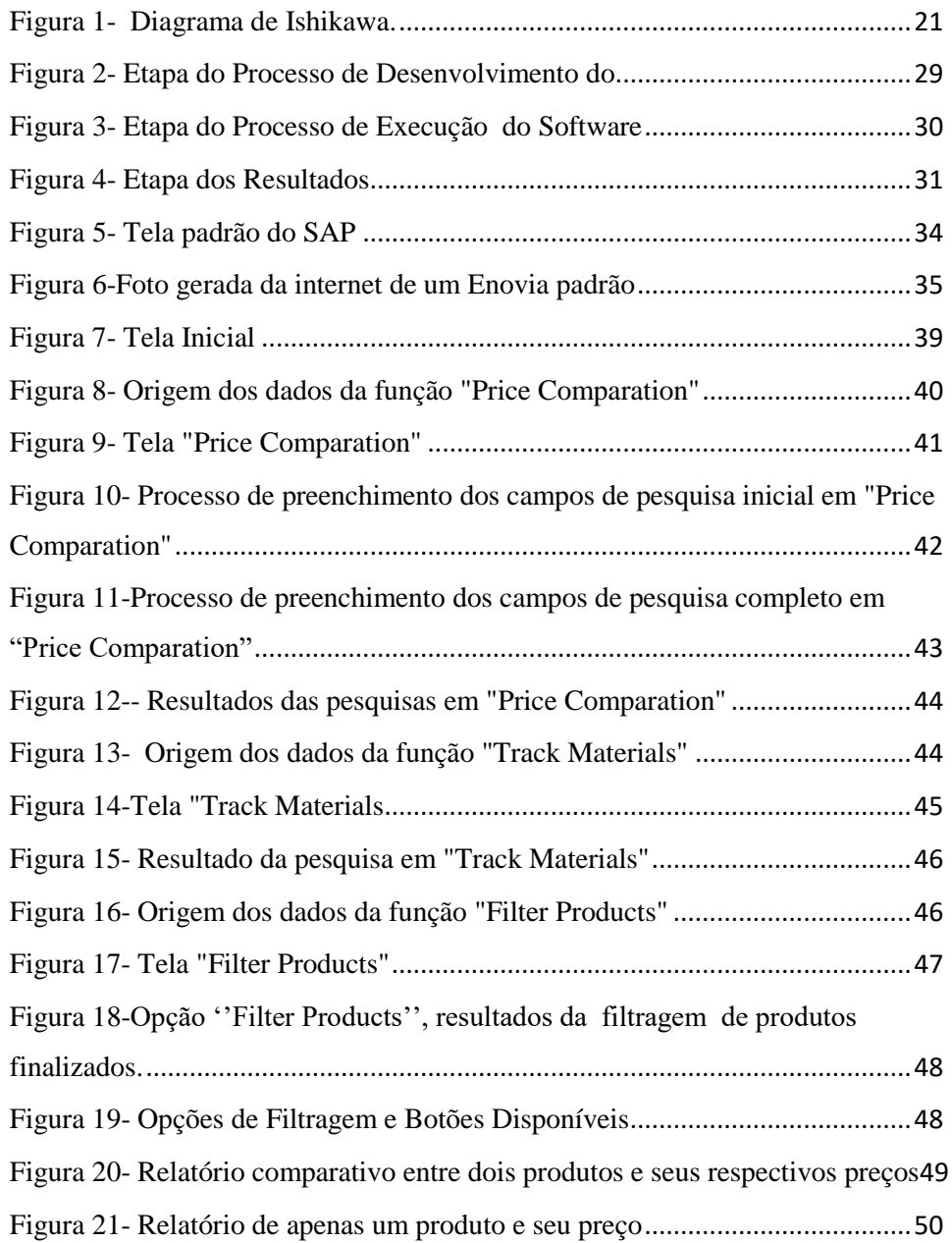

## **LISTA DE ABREVIATURAS E SIGLAS**

9

- GCAS Código do produto
- P&D Pesquisa e Desenvolvimento
- RM Raw Material
- SAP Sistemas, Aplicativos e Produtos para Processamento de Dados
- SU Stack Unit
- TI Tecnologia da informação
- VB Visual Basic
- VBA Visual Basic for Application

## **SUMÁRIO**

 $\label{eq:2.1} \frac{1}{\sqrt{2}}\int_{0}^{\pi}\frac{d\mu}{\sqrt{2}}\frac{d\mu}{\sqrt{2}}\$ 

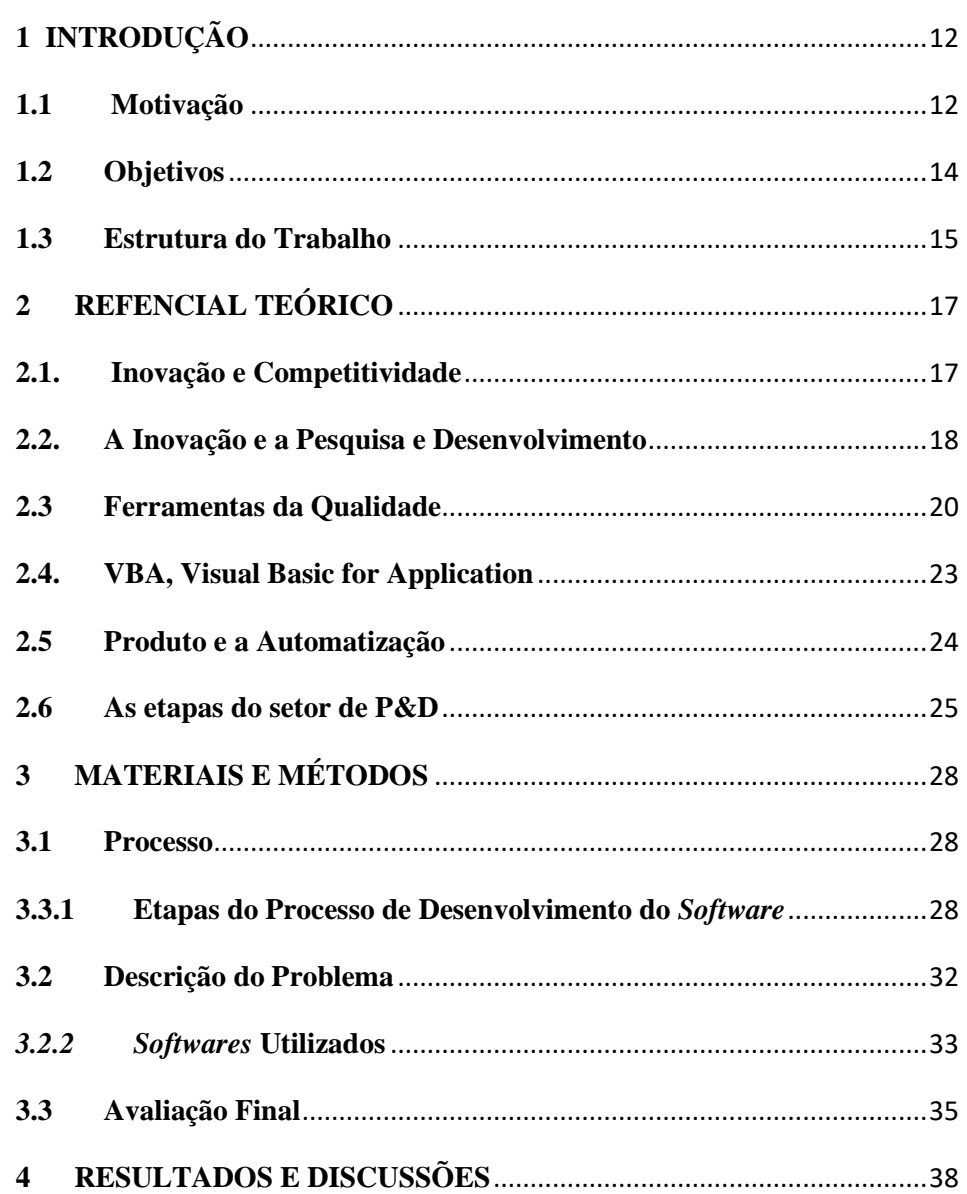

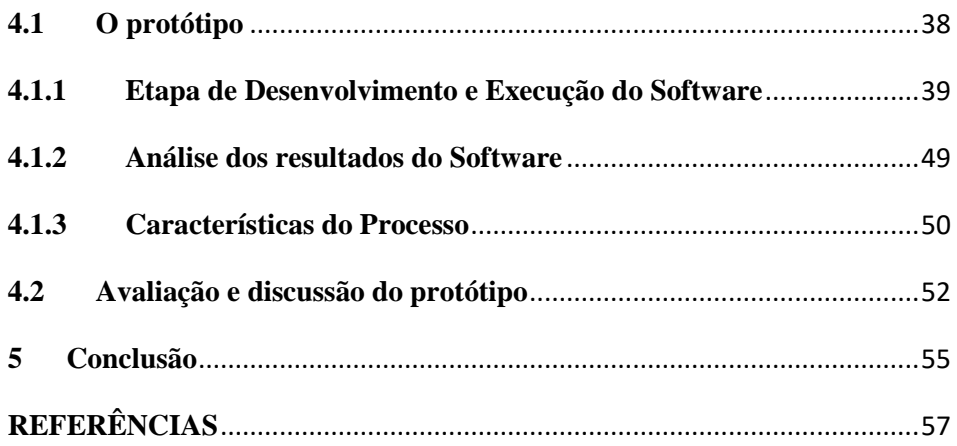

## <span id="page-11-0"></span>**1 INTRODUÇÃO**

#### <span id="page-11-1"></span>**1.1 Motivação**

O mercado atual vive um período de grande avanço tecnológico, o qual exige que as empresas mantenham alto nível de flexibilidade e de inovação em seus processos. As exigências do mercado aliadas ao aumento da concorrência fizeram com que o ciclo de desenvolvimento de novos produtos tenha em uma das suas premissas a redução de custos, além das empresas disporemde atividadessustentáveis dos pontos de vista financeiro, social e ambiental (SHINODA,2008).

Atualmente, o mercado não só espera que sejam geradas melhorias na qualidade dos serviços, processos ou produto, mas também no agregamento de valor da atividade no processo. Com mercados altamente competitivos, empresas de bens de consumo precisam possuir uma grande capacidade inovativa para assegurar vantagens sobre a concorrência e melhores rendimentos comerciais. De acordo com Moura (2008, p. 2), um dos determinantes decisivos da competitividade é o desenvolvimento da tecnologia. Neste sentido, tem-se que a Pesquisa e Desenvolvimento (P&D) de uma organização podem levar a uma vantagem competitiva. Partindo desta premissa, observa-se que a criação de um setor de P&D pode proporcionar ganhos (ou benefícios) diretos à organização.

Organizações que competem por inovação em produto, criam novos conceitos de produtos para os clientes ou segmentos de mercado definidos, e tentam assegurar o sucesso por meioda contínua introdução de novos produtono mercado, elas se diferenciam pela competitividade (MOURA, GALHANO e

FISCHMANN, 2007. p 4). Logo, elas possuem maior possibilidade de enfrentar crises ou de prosperarem em seus negócios devido à inovação de produtos.

Dessa forma, Govindarajan e Trimble (2006) relataram que P&D visa a inovação tecnológica, ao utilizar-se das tecnologias disponíveis, demonstrando importante caráter estratégico de inovação. Neste sentido, P&D abrange várias atividades organizacionais e pode, analogamente a sua sigla, ser enquadrada em duas vertentes: a pesquisa e o desenvolvimento. A pesquisa, por sua vez, pode ser classificada em dois tipos de atividades: pesquisa básica e a pesquisa aplicada. Já o desenvolvimento pode ser ordenado em quatro tipos de atividades: desenvolvimento de novo produto, adaptação e extensão do produto, engenharia de apoio ao produto e engenharia de processo (KHUARANA, 2006, p.49).

Para os setores de P&D que atuam nos diversos segmentos de produtos de bens de consumo, os processos de inovação realizados apresentam várias vertentes e são executados inúmeros trabalhos como: estudos sensoriais e de desempenhode produtos, validações para garantia de qualidade, estudos de novos materiais, iniciativas de redução de custos, entre outros. O objetivo final usualmente está relacionado com a aquisição de conhecimentos quantitativos e qualitativos sobre os hábitos e necessidades dos consumidores, a fim de disponibilizar inovações que os atraiam, ou de melhorar o desempenho e qualidade dos produtos (SILVA *et al*, 2004).

Este trabalho limita-se a apresentar o contexto e as funcionalidades do protótipo desenvolvido para a área de Pesquisa & Desenvolvimento de produtos do segmento de *Baby Care* de uma empresa multinacional que atua no ramo de bens de consumo de produção em massa, cujo Centro de Inovações para produtos da América Latina está situado no estado de São Paulo. As funcionalidades dos sistemas foram limitadas às principais necessidades enfrentadas pelo setor com base em suas operações de 2017 até o presente momento, quais sejam: compatibilidade com sistemas periféricos utilizados pelo setor; a não plena estruturação dos materiais dos produtos de fraldas descartáveis nos *softwares* disponíveisna empresa; gerar as planilhas eletrônicas a serem utilizadas após a aquisição dos dados durante a execução da ferramenta; recuperar, organizar e analisar os resultados; e armazenar dados obtidos através de forma estruturada para necessidades futuras.

A obtenção de dados da produção das fraldas descartáveis e de seus dados econômicos na empresa são separados por *softwares* diferentes que não estão integrados entre si, sendo necessário migrar de um *software* para o outro para obter a informação desejada. Dessa forma, torna-se um processo manual e que demanda mais tempo, não possibilitando acompanhar em tempo real o que está sendo produzido. Sendo assim, é interessante que se desenvolva um processo que otimize a obtenção e a execução destas informações.

#### <span id="page-13-0"></span>**1.2 Objetivos**

#### **1.2.1 Objetivo Geral:**

Este trabalho de conclusão de curso teve como objetivo desenvolver um programa para automatização que irá conter informações suficientes para identificar, rastrear e acompanhar a qualidade do produto acabado produzidos nas plantas da empresa na America Latina na área de P&D. Foi utilizado o software Excel, e a programação em *Visual Basic for Application* (VBA) para desenvolver a solução que será utilizada na requisição, execução, análise dos resultados e posterior armazenamento dos dados para fins futuros.

#### **1.2.2 Objetivos Específicos:**

Os seguintes objetivos específicos podem ser elencados:

- Avaliar economicamente os produtos de *Baby Care* para posterior cálculo do custo, considerando a matéria-prima de cada produto*;*
- Garantir maior agilidade e confiabilidade nos processos de aquisição de dados de produção, cálculos e exibição;
- Suprir as necessidades técnicas referentes a digitalização e integração do processo.
- Aprimorar os processos de obtenção, cálculos e exibição dessas informações, até então feitos manualmente;
- Desenvolver um software que assegure que toda e qualquer alteração nos dados econômicos do produto ou na qualidade/quantidade de suas matérias primas para a produção sejam facilmente observadas possibilitando uma análise profunda, garantindo a qualidade e uma rápida ação caso seja identificada alguma alteração ou irregularidades nos dados apresentados.
- Implementar uma interface-homem máquina amigável e intuitiva que facilite a utilização da ferramenta.

#### <span id="page-14-0"></span>**1.3 Estrutura do Trabalho**

O trabalho está estruturado em 5 capítulos, conforme se segue:

• Capítulo 1 - Introdução: são apresentados os objetivos e as motivações do trabalho, além das instituições participantes.

- Capítulo 2 Fundamentação Teórica: é apresentado o referencial teórico necessário para o entendimento do trabalho.
- Capítulo 3 Desenvolvimento: são apresentados todos os tipos de materiais desenvolvidos na realização do estudo, como os métodos e processos empregados paraa obtenção dos resultados, além das ferramentas computacionais utilizadas.
- Capítulo 4 Resultados e Discussão: é apresentado o resultado obtido como projeto, uma discussão a respeito do mesmo e uma avaliação da ferramenta por membros das equipe.
- Capítulo 5 Conclusão: é apresentada a verificação se os objetivos propostosforam alcançados e são sugeridas possíveis oportunidades de continuidade ao trabalho.

#### <span id="page-16-0"></span>**2 REFENCIAL TEÓRICO**

Este capítulo tem como objetivo apresentar sucintamente os conceitos básicos de como a P&D está relacionada com a inovação e como a inovação alinhada às estratégias de negócios podem resultar em vantagens competitivas. Também será apresentado o conceito das ferramentas de qualidade, de forma que sua utilização pode auxiliar no bom desempenho de produtos. Posteriormente será contextualizada a programação em VBA para desenvolvimento de aplicações específicas.

### <span id="page-16-1"></span>**2.1. Inovação e Competitividade**

Em um cenário de grande competitividade entre as empresas, a inovação consiste numa relevante ferramenta para adquirir vantagens e ampliar sua atuação no mercado. Com isso, as empresas buscam maneiras de melhorar seu desempenho nas inovações e adquirir habilidades inovativas (DERELI, 2015). Recursos de TI podem ser empregados com esse fim, uma vez que suas aplicações têm aumentado com os avanços tecnológicos, além da disseminação de aplicativos que possibilitam o gerenciamento corporativo. Dentro de grandes empresas costuma-se ter acesso à recursos e tecnologias da informação desse gênero, visto que as organizações nos dias atuais dependem desses recursos para se adaptar às condições do mercado (TURBAN e VOLONINO, 2013).

Em escala global, a forma como as empresas se posicionam em relação ao seu mercado de atuação e as necessidades geradas por ele, é muito importante para garantir vantagens competitivas. A inovação na forma de criar, produzir e gerenciar seus produtos se faz necessária para empresas que desejam se

destacar. Implementar estratégias que incentivem a inovação é necessário para atender as necessidades do mercado com excelência (DERELI, 2015).

O nível de importância e investimentos que as empresas dão para a inovação está relacionado com sua participação no mercado e com suas vantagens sobre seus competidores. Os efeitos da inovação tem reflexos na produtividade, lucratividade e participação de mercado das empresas (OCDE, 2005).

É válido ressaltar que suprir as necessidades comerciais é inerente ao processo de inovação, logo se seu desenvolvimento for mal direcionado ou muito demorado, a empresa poderá não atingir os resultados esperados com a inovação.

Deve-se ter compreensão do objetivo da inovação e definir um plano para sua execução que esteja alinhado com suas estratégias de mercado, de tecnologia e de produtividade. A inovação relaciona as possibilidades tecnológicas com as oportunidades de negócio, para assim conquistar novos clientes e expandir a atuação no mercado (HOGAN e COOTE, 2014).

Assim, pode-se dizer que a inovação representa um dos principais impulsionadores do desempenho da empresa, tanto a curto quanto a longo prazo. E por esse motivo a inovação deve ser parte integrante das estratégias de negócios ao nível global.

### <span id="page-17-0"></span>**2.2. A Inovação e a Pesquisa e Desenvolvimento**

Inovar em produtos, serviços, processos e modelos de negócio é um dos meios de se destacar em um mercado altamente competitivo, para isso as empresas precisam investir para transformar ideias e conceitos em realidade e atingir o mercado no tempo certo (BAREGHEH et al, 2009).

Diretrizes organizacionais e algumas condições externas às empresas podem influenciar na forma e na efetividade da inovação e na forma em que ela é empregada. Por exemplo, empresas multinacionais ou de grande porte possuem vantagens em direcionar investimentos em inovação, e posteriormente ao inserir as inovações no mercado com uma boa escalabilidade, enquanto empresas menores necessitam adotar táticas de inovação adequadas para sua realidade (CRUZ-CAZARES et al, 2013).

A P&D é considerada crucial para a inovação em qualquer segmento, uma vez que desenvolve novas tecnologias, novos produtos e conhecimentos que implicam no crescimento da capacidade de absorção da empresa. Logo para uma empresa investir em inovação significa também investir em P&D. Para produzir novos produtos cuja inovação traga vantagens comerciais a empresa necessita compreender e disponibilizar capacidades internas de P&D, como pessoas com qualificações educacionais adequadas e funcionários com experiência sobre o produto e o mercado são essenciais para o processo de inovação (WU, 2012).

Empresas que adotam uma estratégia de inovação devem investir em características organizacionais que proporcionem uma cultura de inovação, incentivando e valorizando as ideias dos funcionários e oferecendo um ambiente criativo, não apenas nos setores de P&D, mas na organização como um todo. Os resultados podem ser observados tanto nos resultados dos projetos de inovação, quanto em reduções de custos e aumento do desempenho operacional (SANTOS et al, 2014).

#### <span id="page-19-0"></span>**2.3 Ferramentas da Qualidade**

É muito difícil alcançar altos índices de qualidade ou implantar uma filosofia sem ouso de alguns instrumentos que orientem a identificação e a resolução dos problemas quepodem surgir. Alguns especialistas afirmam que grande parte dos problemas podem seranalisados e resolvidos com o auxílio de ferramentas de qualidade (PEINADO; GRAEMI,2007).

Mariani et al. (2005) afirmam que para se conseguir dispensar o empirismo e controlarmais precisamente os processos qualitativos, utiliza-se instrumentos e técnicas eficazes,chamadas de ferramentas da qualidade. Segundo Corrêa e Corrêa (2004), existem 7ferramentas básicas que podem ser usadas para auxiliar no encontro, entendimento e soluçãodos: Fluxograma; Diagrama de Pareto; Diagrama de Ishikawa; Folhas de Verificação; Histograma; Diagrama de Dispersão; Controle Estatístico de Processo. Para Carpinetti (2010) existem outras ferramentas conhecidas como gerenciais e organizacionais ,como *Brainstorming*, 5W1H, Diagramas de Processo, entreoutros (NEVES,2017).

A seguir, algumas ferramentas serão apresentadas.

• Diagrama de Ishikawa

O Diagramade Ishikawa, também conhecido como diagrama espinha de peixe ou decausa e efeito, busca a partir dos sintomas dos problemas (efeitos) mensurar as todas probabilidades que motivam as suas causas, isto é, procura a causa inicial do efeito final(CHIAVENATO, 2009). O diagrama se mostra muito eficaz e permite o encontro da raiz doproblema apresentado, sendo organizado e estrutura a base da chamada "seis M", onde são apontadas seis possíveis áreas onde possuem causas que levaram ao problema (PEINADO;GRAEMI, 2007). A Figura 1 apresenta o Diagrama de Ishikawa cuja finalidade é organizar o raciocínio em discussões de um problema prioritário, em processos diversos, especialmente na produção industrial.

#### *Figura 1- Diagrama de Ishikawa.*

<span id="page-20-0"></span>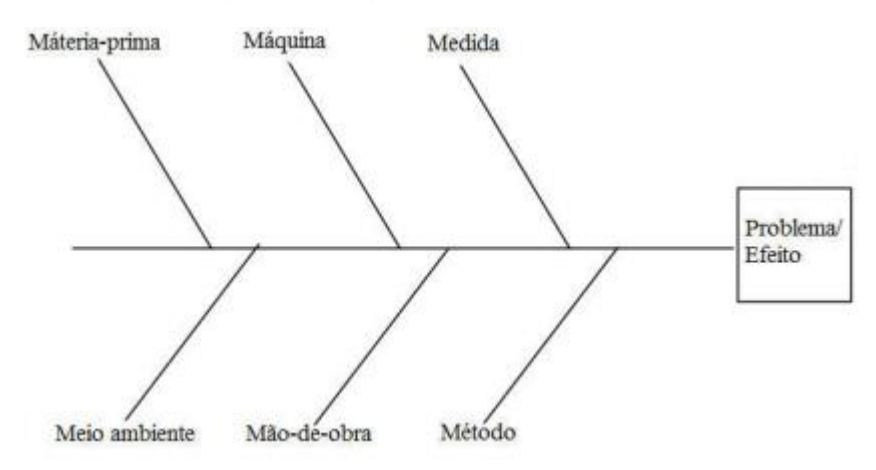

Fonte: Adaptado de Chiavenato(2009)

#### • *Brainstorming*

O *Brainstorming* é uma técnica usada para gerar o maior número de ideias possíveis sobre determinado assunto em um espaço definido de tempo. Esse método consiste na reuniãodo grupo envolvido no assunto para, no tempo estimado, apresentar as ideias pensadas naquele momento, as quais são listadas conforme são produzidas. Todas as ideias não devemser descartadas imediatamente, para que se incentive o fluxo de ideias (PEINADO; GRAEMI,2007).

#### • 5W1H

A ferramenta 5W1H tem esse nome devido a quantidade de palavras de origem inglesacom as inicias "W" e "H". Esse instrumento auxilia a execução de uma operação sem que haja dúvidas, já que estabelece qual tarefa será feita, por quem, quando, de que forma e o motivoque gerou a necessidade da tarefa (PEINADO; GRAEMI, 2007). Segundo Laugeni e Martins (2005), a ferramenta 5W1H é um método conceitual, onde às vezes o foco não é melhorar, mas eliminar algum processo. Cada uma das iniciais possui um fundamento, que significa:

- What? (o que?): O que será feito para resolver o problema;
- Who? (quem?): Quem será designado para tentar resolver o problema;
- How? (como?): A forma/método como será executada a resolução;
- Where? (onde?): O local onde será executado;
- When? (quando?): O período/tempo em que será feito;
- Why? (por quê?): A razão/motivo de ser executado.

Esse método expressa-se em ponderar o problema, descrevê-lo em como ele afeta o processo, os trabalhadores e o que ele causa. O 5W1H torna-se parte de um plano de ação para implementar as soluções que forem definidas (AGUIAR, 2004).

#### <span id="page-22-0"></span>**2.4. VBA, Visual Basic for Application**

A TI (Tecnologia de Informação) ao longo dos anos tornou-se fundamental para as empresas, devido à grande quantidade de informações que precisam ser gerenciadas diariamente. Assim sendo, a ferramenta Microsoft Excel é considerada o *software* mais popular de planilhas eletrônicas (CINTO e GÓES, 2008). As planilhas eletrônicas são frequentemente utilizadas para resolver problemas de gerenciamento e de outros diversos fins, devido ao seu baixo custo, facilidade de acesso, sua grande quantidade de recursos oferecidos e principalmente pela sua aplicabilidade. Com isso, tornaram-se um poderoso recurso de baixo investimento, uma vez que para operá-las o usuário não necessita de conhecimentos profundos de informática (CEZARINO et al, 2009).

O VBA (do inglês *Visual Basic for Applications*) é uma linguagem de programação de alto nível vertente da linguagem de programação orientada a objetos VB (*Visual Basic*), e foi criada para trabalhar de forma integrada com aplicações do Microsoft Office, tais como Microsoft Excel e Microsoft Word, entre outros. O desenvolvimento de códigos em VBA tornam ainda mais poderosos recursos como as planilhas eletrônicas do Microsoft Excel, possibilitando ao usuário desenvolver novas aplicações e rotinas para eliminar trabalhos repetitivos ou executá-los de forma mais rápida e assertiva (DREUX e AZEVEDO, 2009).

A escolha do VBA para o desenvolvimento de aplicações pode ser interessante, pois os interpretadores de código-fonte estão incorporados ao Microsoft Excel e ao sistema operacional mais utilizado, o Microsoft Windows. Este fato possibilita que qualquer computador que possua o Microsoft Office seja capaz de executar as aplicações desenvolvidas em VBA com muita facilidade (NEVES, 2015).

### <span id="page-23-0"></span>**2.5 Produto e a Automatização**

O produto é algo que pode ser oferecido em um mercado para satisfazer a um desejo ou necessidade. Os produtos ou serviços devem ser ajustados às necessidades específicas e peculiares de cada cliente ou segmento do mercado.

O desenvolvimento de um produto corresponde a uma série de atividades organizadas com o intuito de transformar um conceito de produto em um produto acabado tangível. É de grande importância que o produto desperte o interesse dos consumidores, de modo que seja capaz de suprir e satisfazer suas necessidades (ARAUJO, 2013).

O sucesso na gestão do sistema de desenvolvimento de produto é crucial para a competitividade e sobrevivência de qualquer empresa nos dias de hoje. Dessa forma, conclui-se que em uma economia globalizada, a vantagem competitiva de uma empresa está diretamente relacionada à sua capacidade de introduzir no mercado novos produtos e serviços, com conteúdo tecnológico e características de qualidade, desempenho, custo e distribuição que satisfaçam as exigências dos consumidores. A atividade de desenvolver um novo produto determina cerca de 70 a 90% do custo final dos produtos e de outros desempenhos relacionados à qualidade, à diversificação e ao tempo de introdução no Mercado (FARIA,2008).

Automação pode ser definida como um conjunto de técnicas através das quais se constroem sistemas. É utilizado um programa de instruções combinado a um sistema de controle que executará as instruções, composto por três elementos: energia para concluir os processos e operar o sistema; programa de instruções para direcionar os processos; um sistema que controle que execute as instruções. Isto é, sistemas de produção automatizados operam sobre o produto

físico. As operações executadas estão compreendidas em: processamento, montagem, inspeção, e gerenciamento de materiais. Denominam-se automatizados pelo fato da contribuição humana ser requerida de maneira ínfima(MARAFON e SERVELIN, 2018).

#### <span id="page-24-0"></span>**2.6 As etapas do setor de P&D**

O setor de P&D, de uma forma geral, divide-se de forma primária em duas equipes: Pesquisa de Produto e Desenvolvimento de Produto. O time de Pesquisa de Produto dedica-se a entender os hábitos e necessidades dos consumidores da região por meio de estudos de consumidor; garantir que novos produtos e iniciativas sejam inseridos no mercado local de forma adequada; desenvolver demonstrações de produtos que sejam impactantes ao consumidor, entre outros. Por sua vez, o time de Desenvolvimento de Produto é responsável pela parte técnica do produto em questão, garantindo que alterações no produto sejam implementadas de forma correta, estabelecendo quantitativamente os padrões de qualidade, entre outras atividades.

Segundo Churchill(2000), basicamente existem 6 etapas para o processo de Pesquisa e Desenvolvimento, são elas : geração de ideias, triagem das ideias, análise comercial, desenvolvimento de produtos, teste de *marketing* e a comercialização.

• Geração de ideias: as empresas precisam buscar novas idéias constantemente. As idéias podem partir dos funcionários, da equipe de vendas, das atividads de P&D e até de sugestões de clientes. A principal técnica utilizada atualmente para a geração de idéias é um método chamado de *brainstorming*.

- Triagem de ideias: Após a etapa inicial, de geração de idéias, a organização passa então a avaliar as idéias em si, e selecionando quais das idéias merecem maior atenção. Esta etapa é conhecida como triagem das idéias, e tem como meta determinar se aquela idéia ou produto ajudará, de alguma forma, a empresa a alcançar seus objetivos. Uma das técnicas mais utilizadas para a triagem é o checklist, uma listagem de algumas perguntas-chave que permitem identificar se determinada idéia está de acordo com as necessidades dos clientes.
- Análise Comercial: Apenas as idéias que possuírem viabilidade serão as que poderão se tornar produtos e/ou serviços oferecidos pela empresa. Das idéias fornecidas durante a geração, e que passarem pela triagem inicial, poucas chegarão ao mercado. Assim, a terceira etapa é conhecida como análise comercial, e consiste em rigorosamente (e friamente) analisar as idéias que por ventura tenham passado da fase de triagem.
- Desenvolvimento de produtos: Se a análise comercial resultar em lucro, aí sim o produto pode ser desenvolvido. O primeiro passo é desenvolver especificações para o produto, detalhando os materiais e componentes do produto final. As especificações do produto, de acordo com o que o material deste curso apresentou até aqui, devem ser descritas baseadas nas necessidades identificadas dos clientes.
- Teste de Marketing: Esta fase é importante para que a empresa identifique, ainda sem realizar grandes investimento, se o cliente irá efetivamente comprar seu produto. A empresa pode levantar uma amostra de clientes potenciais para testar o protótipo desenvolvido em situações que o utilizariam normalmente. Isto é conhecido como teste de mercado (que difere do teste de marketing).

• Comercialização: A última etapa do processo de pesquisa e desenvolvimento é então a comercialização do produto. Se a idéia passar por todas as etapas até aqui, a empresa irá estruturar a fabricação, transporte e promoção do produto. Isto normalmente vai incorrer em investimentos que a empresa já planejou na etapa de análise comercial, mas ainda assim podem surgir problemas na produção em larga escala, que não haviam surgido durante a etapa de testes.

O setor de P&D discutido neste trabalho atua no segmento de produtos de *Baby Care* de uma empresa de bens de consumo em massa, onde o principal produto nessa linha de atuação são fraldas descartáveis. O setor em questão é responsável pelos produtos comercializados na América Latina, cujos principais países onde a empresa comercializa seus produtos de forma direta são: Brasil, Argentina, Chile e Peru.

## <span id="page-27-0"></span>**3 MATERIAIS E MÉTODOS**

Este capítulo apresenta todas as ferramentas e materiais utilizados durante a elaboração do projeto, com o objetivo de informação e familiarização dos conceitos e técnicas utilizados. Serão apresentados também, a descrição do problema, as características dos softwares selecionados e os processos empregados para a realização do trabalho**.**

#### <span id="page-27-1"></span>**3.1 Processo**

Juntamente com toda a equipe de P&D de *Baby Care* foi possível criar um fluxo das etapas de todo o processo de Desenvolvimento do Software. Esta tarefa teve início com a realização de entrevistas, onde uniram as experiências e percepções da equipe quanto a necessidade de se obter as informações de forma automática e independente da migração para outros *softwares ,* além disso, houve o mapeamentodos dados requeridos de acordo com a setor da empresa. Compreender as plataformas acimas descritas(SAP, Enovia, Microsoft SharePoint) foi necessário para o desenvolvimento e aperfeiçoamento da nova ferramenta.

#### <span id="page-27-2"></span>**3.3.1 Etapas do Processo de Desenvolvimento do** *Software*

Inicialmente foi criado um fluxograma de atividades do procedimento padrão que se desejava seguir no laboratório para execução dos testes, sendo <span id="page-28-0"></span>representado em 3 etapas (desenvolvimento, execução e resultados) pelas Figuras 2, 3 e 4.

*Figura 2- Etapa do Processo de Desenvolvimento do*

Software

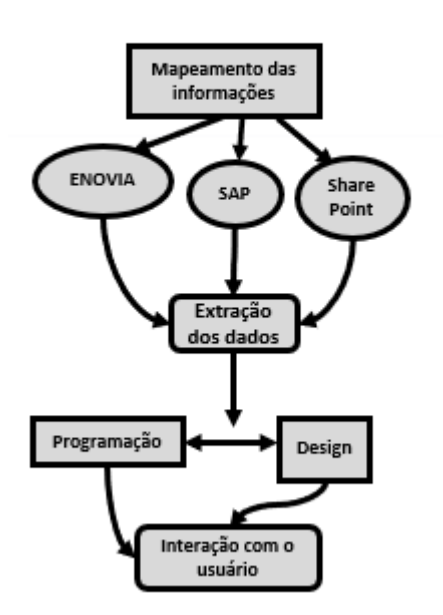

#### **DESENVOLVIMENTO**

Fonte: Do Autor (2019)

O processo inicia-se com o mapeamento de todas as informações necessárias para o desenvolvimento da ferramenta e também com a familiarização com os *softwares* disponíveis na empresa. Após a seleção de todos os dados, tais como: matérias-primas utilizadas e seus respectivos custos, fornecedores e quantidades produzidas foram realizadas as extrações dos mesmos, proporcionando conhecimento suficiente para iniciar o processo de programação e *design* do protótipo do *software*. Tanto o processo de programação quanto o *design* do *software,* foram desenvolvidos em *Visual Basic for Application* integrado ao Excel, o qual propõe o gerenciamento eficiente dos processos de extração e execução dos dados, com o objetivo de suportar inovações mais ágeis. No que diz respeito ao banco de dados, todos os arquivos foram gerados no programa Excel e armazenados no SharePoint, devido ao seu uso já padrozinado na empresa para este tipo de dados.

<span id="page-29-0"></span>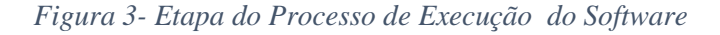

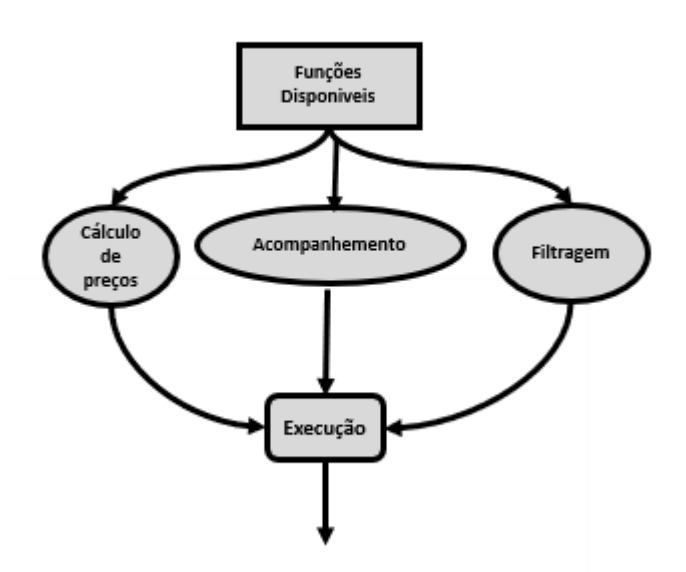

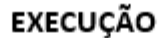

Fonte: Do Autor (2019)

Após o desenvolvimento do *software*, encontra-se a etapa de execução da ferramenta, onde o usuário responsável deverá selecionar qual função será utilizada que estará disponível na tela inicial do programa. São elas:

- cálculo dos preços do tipo de fralda selecionado (Soma de todos os preços de cada matéria-prima que compõe o produto terminado)
- acompanhamento das informações como : número do lote, acesso aos código, preços, fornecedores, quantidade de cada matériaprima, através do número do lote do produto final.
- filtrar e encontrar quais tipos de fraldas foram produzidas no país selecionadoem um deteminado período de tempo, através das escolhas das datas pelo usuário.

<span id="page-30-0"></span>*Figura 4- Etapa dos Resultados*

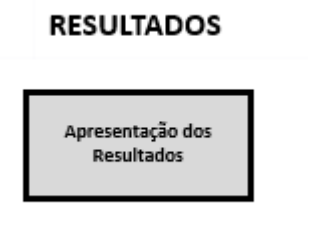

Fonte: Do Autor(2019)

O usuário então terá visibilidade dos resultados através de relatórios com informações como data, a linha no qual o produto foi produzido, suas matérias primas, preços finais para produção, país em questão, etc. Por fim, todos os dados e análises são salvos em um banco de dados em uma pasta no SharePoint da empresa, para que possam ser acessados posteriormente.

#### <span id="page-31-0"></span>**3.2 Descrição do Problema**

A obtenção de dados da produção das fraldas descartáveis e de seus dados econômicos na empresa são separados por *softwares* diferentes que não estão integrados entre si, sendo necessário migrar de um *software* para o outro para obter a informação desejada. Assim, as análises econômicas, comparativas e da qualidade do produto acabado não possibilitam que seja feito um acompanhamento real do que está sendo produzido nas plantas, devido à imensa carga de informações diárias que a empresa/planta produz. Com isso, esta realidade caracteriza um processo manual e demorado, visto que é possível obter um produto de cada vez baseado nos atuais 148 produtos acabados produzidos na América Latina. Estes *softwares* serão listados abaixo, pois farão parte do processo de automatização para junção de todas as informações que permitirá as análises objetivadas por este estudo

Com o presente trabalho, espera-se um processamento rápido, único, automatizado e sem a necessidade de migrar de s*oftware* para atingir o objetivo de análise de custos e de gerenciamento e rastreamento de produtos, pois o *software* VBA aplicado ao Microsfot Excel apresenta simplicidade na linguagem e possibilidade de alcançar resultados que possam satisfazer as necessidades do setor.

#### <span id="page-32-0"></span>*3.2.2 Softwares* **Utilizados**

A seguir são apresentados os *softwares* utilizados no desenvolvimento do trabalho para a extração das informações necessárias para integração das mesmas em um único sistema, além do VBA descrito anteriormente:

• SAP (Sistemas, Aplicativos e Produtos para Processamento de Dados): É um *software* corporativo de origem alemã fundada em 1972 destinado a integrar todos os departamentos de uma empresa, fornecendo soluções personalizadas, fluidez na comunicação interna e agilidade na resolução dos problemas gerenciais diários. A SAP Logon 730, versão licenciada pela empresa, funciona através de módulos pré-estabelecidos. Cada módulo tem por função agilizar e gerir um departamento específico da empresa. A função do SAP no projeto foi fornecer todas as informações sobre a produção das fraldas descartáveis nas plantas da América Latina. A Figura 2 representa a tela inicial do SAP Logon 730, onde as informações estão divididas por setores, sendo cada um destes informando diferentes características do produto.

*Figura 5- Tela padrão do SAP*

<span id="page-33-0"></span>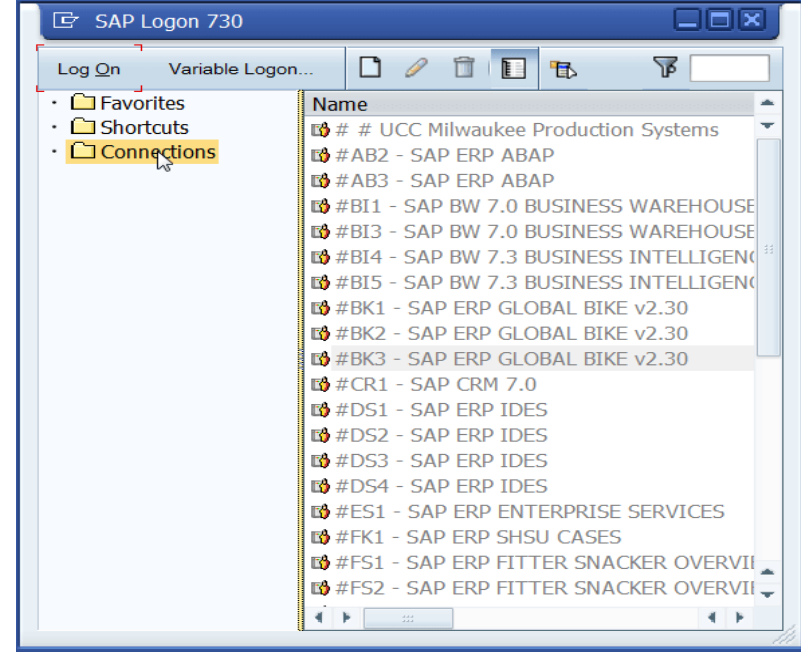

• ENOVIA3DEXPERIENCE: É uma plataforma de gerenciamento de projetos e de informações, licenciada pela empresa, a fim de personalizar e integraras informações geradas durante o desenvolvimento de um produto em um único ambiente. A Figura 3 representa esta plataforma, na qual carrega um conceito de planejamento e gestão de produtos que facilitam a tomada de decisão em tempo real, permitindo que se introduza as preferências dos consumidores no inicio do processo de desenvolvimento do produto. Além disso, uma das principais funções da ferramenta é complementar àquelas não desempenhadas pelo SAP e vice-versa, por isso foi de suma importância utilizála durante o desenvolvimento do *software*.

<span id="page-34-0"></span>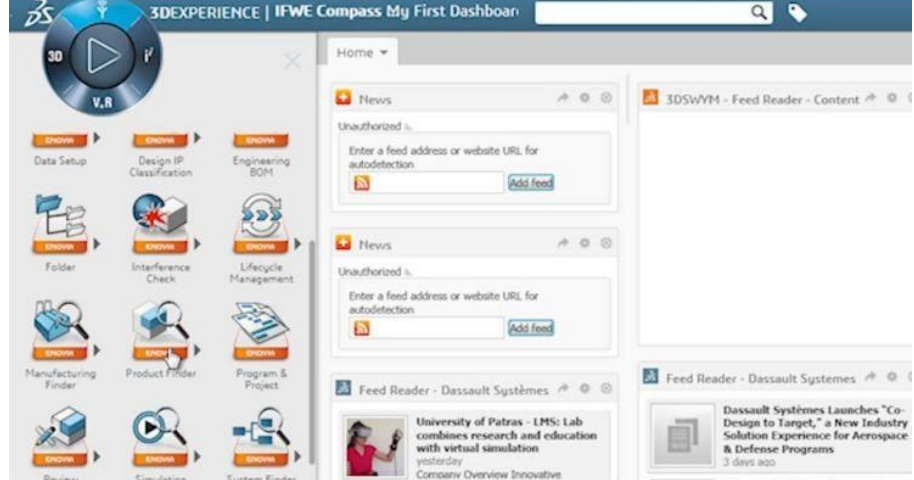

*Figura 6-Foto gerada da internet de um Enovia padrão*

• *Microsoft SharePoint*: Um serviço baseado na nuvem e hospedado pela Microsoft para empresas de todos os portes. Em vez de instalar e implantar o *SharePoint Server* no local, qualquer empresa pode assinar um plano do Office 365 ou o serviço autônomo do *SharePoint Online*. Os seus funcionários podem criar sites a fim de compartilhar documentos e informações com colegas, parceiros e clientes(Office, 2019). O *Microsoft SharePoint*é utilizado como banco de dados na empresa para obter todas as informações financeiras referentes aos custos, quantidades compradas, fornecedores, dentre outros.

#### <span id="page-34-1"></span>**3.3 Avaliação Final**

A fim de avaliar o *software* desenvolvido, foi elaborado e aplicado um questionário referente às suas funcionalidades. Esse questionário de avaliação foienviado a 16 funcionários da equipe de *Baby Care*que utilizam o sistema.

As questões foram preparadas baseando-se nos problemas encontrados na utilização da atual forma de extração, armazenamento e gerenciamento dos dados dos sistemas, assim como a facilidade em sua análise.

O questionário foi desenvolvido na forma de afirmações, sobre as quais o avaliador deve expressar seu grau de concordância em 5 níveis diferentes. Assim, para cada afirmação o usuário do sistema deverá responder se " Concorda Totalmente", " Concorda Parcialmente", "Neutro", " Discorda Parcialmente" ou "Discorda Totalmente".

O questionário desenvolvido é composto de duas etapas de perguntas, a primeira com afirmações referentes à utilidade do sistema no gerenciamento de serviços e processos e a outra avalia a facilidade de uso da ferramenta. O usuário avaliou as seguintes afirmativas:

• Etapa 1 – Utilidade do Sistema

o O sistema permitiu que eu encontrasse as informações necessárias para minha pesquisa.

o A tela "Price Comparation" me permite fazer uma análise econômica rápida e comparativa entre dois produtos de maneira eficaz.

o A tela "Track Materials" me permite gerenciar as informações sobre os produtos finalizados de maneira eficaz.

o A tela "Filter Materials" me permite acompanhar quais foram os produtos produzidos em determinados dias do mês escolhido.

o A migração entre as funções permite que eu encontre facilmente outros serviços e/ou processos que eu esteja procurando.

o Os relatórios que podem ser gerados pelo sistema fornecem informações importantes referentes aos serviços executados.

o Com o novo sistema, tenho mais facilidade em armazenar os dados necessários para posterior análise.

o De maneira geral, o sistema facilita, agiliza e melhora a organização dos processos e serviços quando comparados aos sistemas anteriores utilizados.

• Etapa 2 - Facilidade de uso

o O *layout* do sistema é agradável e permite a identificação de informações na tela facilmente.

o Consigo encontrar facilmente qualquer informação que eu procure.

o Consigo utilizar facilmente todas as ferramentas do sistema.

o O sistema me informa quando estou tentando realizar uma ação não permitida.

o O sistema me orienta ao colocar mensagens na tela à medida que a pesquisa avança.

o As mensagens de erro são claras.

o O sistema é mais fácil de se utilizar que os sistema anteriores utilizados para este mesmo fim.

o De maneira geral, o sistema facilitou e agilizou a realização do trabalho.

Foi disponibilizado ao final do questionárioum espaço livre para que o avaliador deixasse algum comentário. Assim, o usuário poderá expressar sua opinião diante de algum aspecto importante não abordado anteriormente.

#### <span id="page-37-0"></span>**4 RESULTADOS E DISCUSSÕES**

Foi desenvolvido um sistema automatizado com a finalidade de auxiliar no gerenciamento das informações da produção e da assistência ao rastreamento de fraldas descartáveis. O foco durante este processo foram as requisições referentes aos custos de cada produto, bem como o acompanhamento da qualidade dos produtos finalizados, uma vez que sua utilização nos trabalhos para análise de projeto são caracterizados como itens mais complexos, volumosos e críticos.

O protótipo foi desenvolvido utilizando programação em VBA aplicada ao Microsoft Excel que contém funcionalidades integradas com o Pacote Office, portanto, não exige processos manuais e repetitivos que, consequentemente, favorece maior administração do tempo e redução de trabalho.

#### <span id="page-37-1"></span>**4.1 O protótipo**

O sistema foi desenvolvido a partir do levantamento das necessidades do setor da empresa, sendo os dados registrados no banco de dados e alguns de seus parâmetros definidos: código, descrição, preço, unidades de medida, fornecedores, uso, lote e aplicabilidade para os diferentes produtos. Para a escolha dos produtos, foi criada uma base de dados que possui registros de todos os principais produtos de *Baby Care* comercializados atualmente na América Latina, pois estes registros de produtos são essenciais para a identificação do tipo de produto e padronização das informações.

Uma importante vantagem da padronização das informações é a possibilidade de reutilizar estes dados em análises futuras.O protótipo ainda fornecerá o valor *SU,*que é quantidade de uso de determinada matéria prima multiplicado ao seu preço.

A programação em VBA foi elaborada de acordo com a etapa de desenvolvimento do processo. Das quais serão apresentadas nas seções a seguir, onde as funcionalidades do protótipo serão descritas.

#### <span id="page-38-1"></span>**4.1.1 Etapa de Desenvolvimento e Execução do Software**

O desenvolvimento do projeto iniciou-se com o mapeamento das informações necessárias, as quais foram obtidas através das plataformas utilizadas pela empresa com o intuito de realizar as análises de preço, rastreamento dos materiais e, também, obter os dados de produção das plantas na América Latina. Com isso, foram feitas as extrações dos dados e, com o auxílio do VBA e Excel, foi possível programar e unir todos os conhecimentos afim de criar uma ferramenta automatizada que interaja com o usuário de uma forma simples e direta ao abrir o programa. Esta ferramenta encontra-se disponível em 3 funções"*Price Comparation", "Track Materials" e "Filter Products*", as quais estão demonstradas na Figura 5.

<span id="page-38-0"></span>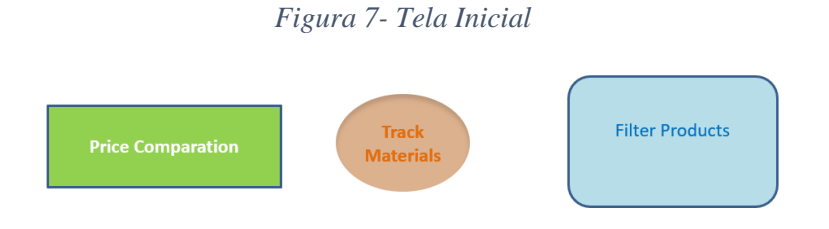

Fonte: Do Autor(2019)

A primeira função, denominada de " Price Comparation", é originada por um conjunto de 3 ferramentas : ENOVIA, SAP e SharePoint. Portanto, é definida como a mais complexa quando comparada com "Track Materials" e "Filter Products" (FIGURA 8).

<span id="page-39-0"></span>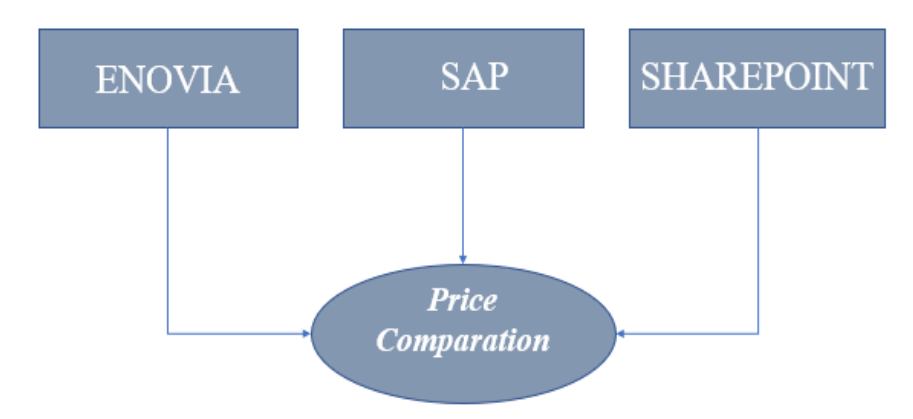

*Figura 8- Origem dos dados da função "Price Comparation"*

A tela de "Price Comparation" corresponde ao local onde o usuário irá pesquisar sobre os preços das matérias-primas dos produtos produzidos em determinado mês escolhido, assim como seus fornecedores, data, país de produção e o valor final do custo deste produto. A estratégia desta função consiste na entrega de informações de forma que estas facilitem a visualização do usuário ao estarem dispostas lado a lado na tela, isto é, possibilita que o utilizador faça as comparações numa única tela, otimizando sua pesquisa no que diz respeito a análise econômica de cada produto, seja pela variação do país, data/mês da produção ou até mesmo entre produtos diferentes (FIGURA 9). A Figura abaixo corresponde à visão da tela como um todo, por isso foi necesário

Fonte: Do Autor(2019)

movê-la em 90 graus para que facilite a visualização visto que a redução da imagem foi grande.

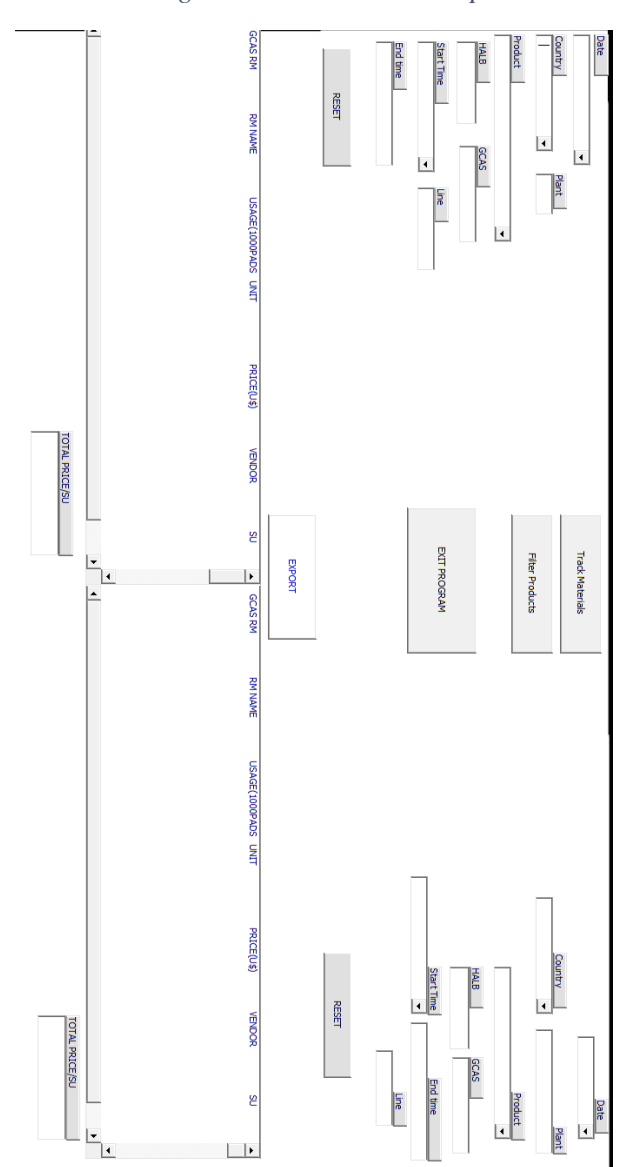

<span id="page-40-0"></span> *Figura 9- Tela "Price Comparation"*

Fonte: Do Autor(2019)

Ao iniciar a navegação pelo "Price Comparation", o requisitante deve escolher entre as opções de datas disponíveis e, após a escolha, selecionar qual o país desejado.O número da planta varia de acordo com o país escolhido pelo usuário, assim como a lista de produtos. Selecionado o produto em questão, aparecem os dias e horários que foram iniciadas a produção de determinado produto. A escolha do item permite conhecer a linha e o momento que foi finalizada a produção (FIGURA 10 e FIGURA 11).

<span id="page-41-0"></span>*Figura 10- Processo de preenchimento dos campos de pesquisa inicial em "Price Comparation"*

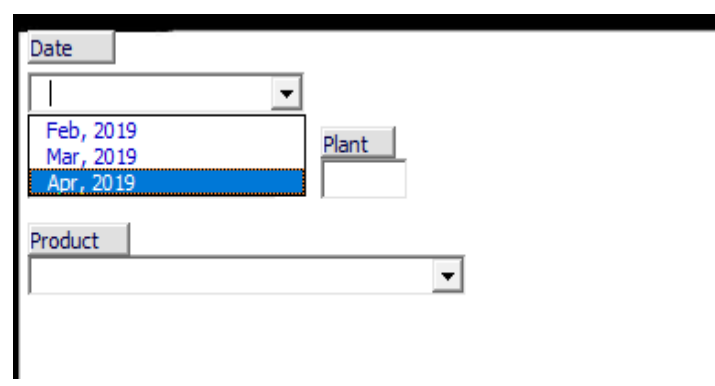

Fonte: Do Autor(2019)

<span id="page-42-0"></span>*Figura 11-Processo de preenchimento dos campos de pesquisa completo em "Price Comparation"*

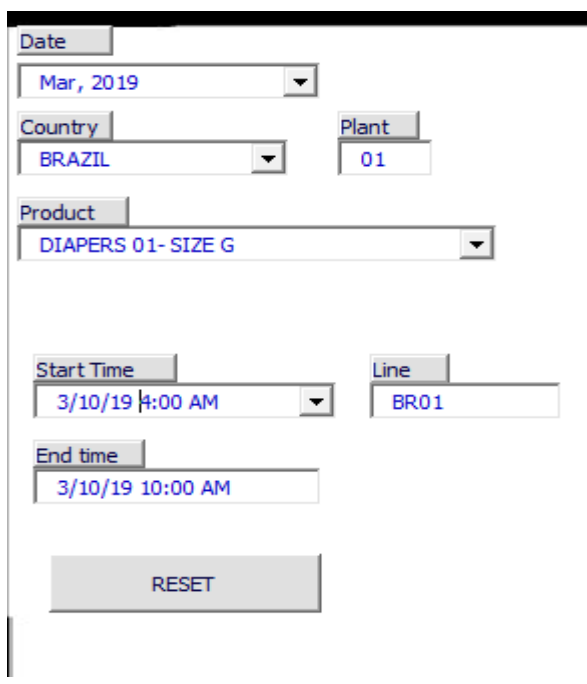

Fonte: Do Autor(2019)

Após a finalização das escolhas desejadas, é liberada uma tela com as matérias-primas que compõe o produto. Entre os dados disponíveis, é encontrado: Código da Matéria Prima (GCAS RM), o nome da cada matéria prima (RM Name), o uso para cada 1000 fraldas, a unidade, o preço em dólar, o fornecedor da matéria-prima. O *SU* fica disposto em uma tabela, na qual está demonstrada na Figura 12. As mesmas escolhas podem ser feitas para efeito de comparação de produtos/países/datas, etc.

<span id="page-43-0"></span>GCAS RM<br>4040<br>5050<br>6060<br>6060<br>7070<br>8080<br>9090 VENDOR<br>XYZ-BRAZIL<br>XY-BRAZIL<br>X-BRAZIL<br>Y-CHILE SU<br>4.21<br>15.18<br>0.00<br>0.39<br>0.00<br>0.00<br>26.78 USAGE(1000PADS<br>6.884<br>25.47<br>0.002 **RM NAME**  $PRICE(U$)$ UNIT<br>KG KG KG<br>KG KG KG<br>M2<br>KG M2<br>KG M2  $\overline{\phantom{a}}$ Polimero Absorver<br>Polimero Absorver<br>Tecido 1 3.4<br>3.31<br>0.29<br>0.56<br>0.44<br>0.32 Tecido 2  $3.91$ <br> $0.035$ Y-CHILE<br>X-CHILE<br>XYZ- BRAZIL<br>XY- BRAZIL<br>X- BRAZIL Tecido 3 Tecido 4 0.032 0.32<br>1.8<br>0.018571429<br>0.758571429<br>1.128571429<br>1.128 10100<br>10100<br>11110<br>12120<br>13130<br>14140<br>15150 82.65<br>82.65<br>2.58<br>5.44<br>0.78<br>0.069 26.78<br>0.01<br>0.38<br>0.11<br>0.01 Plastico 1<br>Plastico 2 Plastico 3<br>Plastico 4<br>Cola 1 Y-CHILE X-CHILE<br>X-CHILE<br>XYZ-BRAZIL Cola<sub>2</sub> 12.88 1.22 XY-BRAZIL 2.83  $\left| \cdot \right|$ I **TOTAL PRICE/SU** 50.44

*Figura 12-- Resultados das pesquisas em "Price Comparation"*

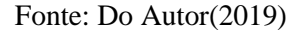

A segunda função, denominada de " Track Materials", é originada por um conjunto de 2 ferramentas: SAP e SharePoint (FIGURA 13).

<span id="page-43-1"></span>*Figura 13- Origem dos dados da função "Track Materials"*

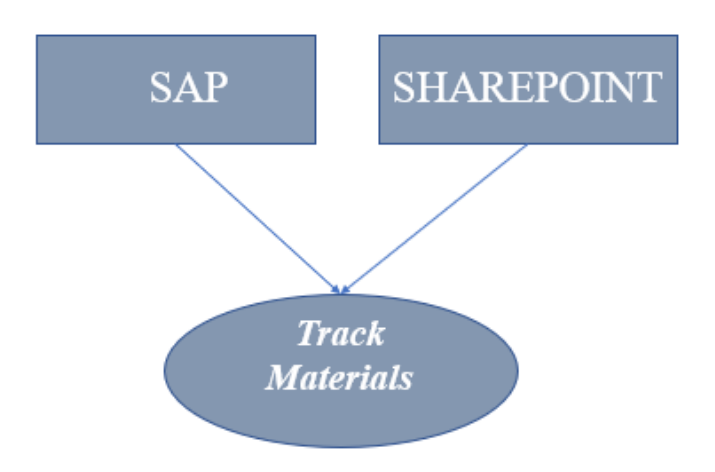

A tela "Track Materials"correspondeao espaço de gerenciamento e rastreamento dos produtos finalizados, onde é acessado pelo número do lote. Feito o acesso, é possível conhecer qual o produto em questão, o país onde foi fabricado, além de informações sobre a data e hora da fabricação, e o nome da linha na qual o produto foi produzido(FIGURA 14).

<span id="page-44-0"></span>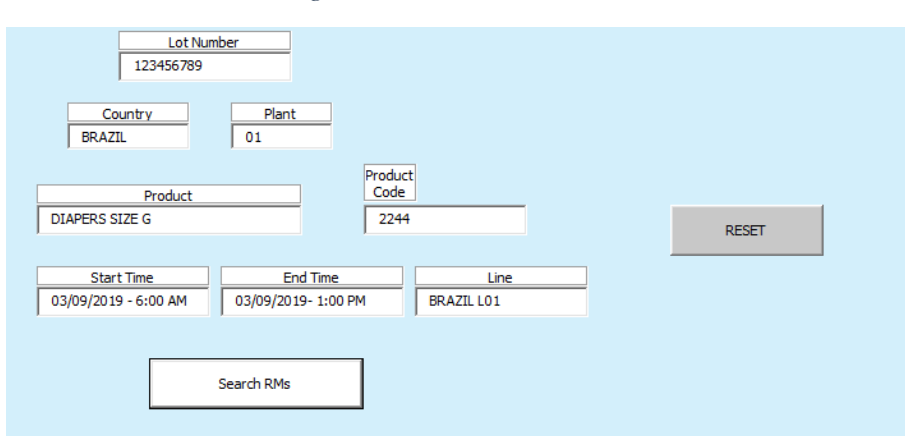

*Figura 14-Tela "Track Materials*

O fornecimento do lote de cada matéria-prima é o que torna esta opção diferenciada, fazendo com que o rastreamento e gerenciamento dos produtos seja mais detalhado. Além disso, pode-se observar nos resultados da pesquisa, por meio do botão " Search RMs", informações sobre a matéria-prima, tais como : o código, nome, quantidade produzida, unidade de medida (Kg, m² ou m,), preço e fornecedores (FIGURA 15). Caso o interesse seja de inicar uma nova consulta no programa o botão "Reset" deve ser utilizado, pois possui função de limpar os dados já existentes para que sejam substituídos por novos dados.

Fonte: Do Autor(2019).

*Figura 15-- Resultado da pesquisa em "Track Materials"*

<span id="page-45-0"></span>

| <b>RM NAME</b>          | USAGE(1000PADS) | <b>UNIT</b>    | PRICE(U\$) | <b>VENDOR</b>   | #IOT           |                          |
|-------------------------|-----------------|----------------|------------|-----------------|----------------|--------------------------|
| Componente Absorvente   | 6.884           | <b>KG</b>      | 0.44       | XYZ-BRAZIL      | <b>BR00554</b> |                          |
| Tecido 1                | 25.47           | M <sub>2</sub> | 0.55       | XY-BRAZIL       | <b>BR4943</b>  |                          |
| Tecido 2                | 0.002           | <b>KG</b>      | 2.44       | X-BRAZIL        | <b>BR3045</b>  |                          |
| Tecido 3                | 3.91            | <b>KG</b>      | 4.66       | Y-CHILE         | CH4949         |                          |
| Elastico 1              | 0.035           | <b>KG</b>      | 3.55       | X-CHILE         | CH5034         |                          |
| Elastico 2              | 0.032           | <b>KG</b>      | 5.427      | Z-CHILE         | CH4050         |                          |
| Elastico 3              | 82.65           | M <sub>2</sub> | 6,46       | O-PANAMA        | <b>PN0405</b>  |                          |
| Cola 1                  | 2.58            | M <sub>2</sub> | 7.493      | <b>P-PANAMA</b> | PN4943         |                          |
| Cola 2                  | 5.44            | M <sub>2</sub> | 8.526      | Z-MEXICO        | MX6644         |                          |
| Cola 3                  | 0.78            | M <sub>2</sub> | 9.559      | XYZ-BRAZIL      | <b>BR3943</b>  |                          |
| Componente Absorvente 2 | 0.069           | <b>KG</b>      | 10.592     | XY-BRAZIL       | <b>BR4595</b>  |                          |
|                         |                 |                |            |                 |                |                          |
|                         |                 |                |            |                 |                |                          |
|                         |                 |                |            |                 |                | $\overline{\phantom{a}}$ |
|                         |                 |                |            |                 |                |                          |

Fonte: Do Autor(2019).

A terceira função, denominada de " Filter Products", é originada por um conjunto de 2 ferramentas: ENOVIA e SAP (FIGURA 16).

<span id="page-45-1"></span>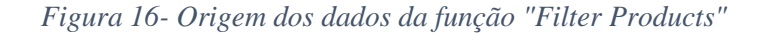

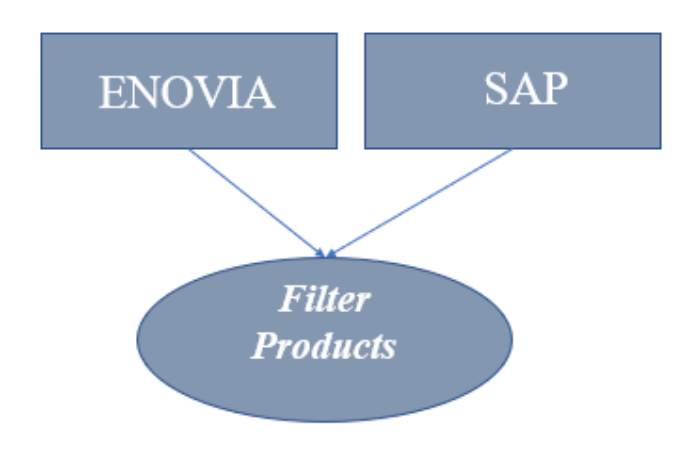

Fonte: Do Autor(2019).

A tela "Filter Products" é uma alternativa para visualizar o que está sendo produzido nos países da América Latina (Brasil, Chile e Argentina). O usuário tem a possibilidade de escolher um período de datas. Esta opção de escolha

<span id="page-46-0"></span>funciona como um filtro, que pode ser de grande utilidade em ocasiões que o usuário deseja saber quando e quais determinados produtos começaram a ser produzidos (FIGURA 17).

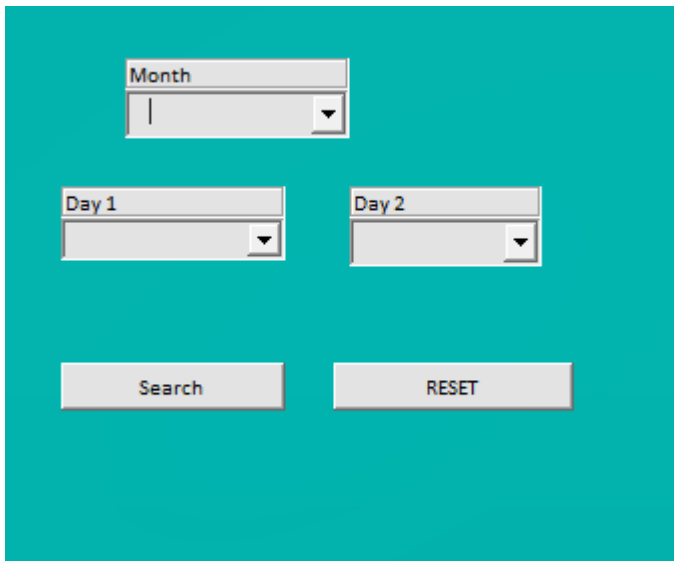

*Figura 17- Tela "Filter Products"*

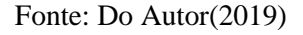

Ademais, na tela de resultados da filtragem, é possível acessar informações mais detalhadas e completas, como: país, código e nome do produto, linha e dia no qual foram produzidos (FIGURA 18).

<span id="page-47-0"></span>*Figura 18-Opção ''Filter Products'', resultados da filtragem de produtos finalizados.*

| Country          | <b>GCAS</b> | <b>Products</b>  | Line   | Day            |
|------------------|-------------|------------------|--------|----------------|
| ARGENTINA        | 9090        | <b>DIAPERSM</b>  | Line 1 | 2              |
| <b>BRAZIL</b>    | 8080        | <b>DIAPERS M</b> | Line 1 | $\overline{2}$ |
| <b>BRAZIL</b>    | 8080        | <b>DIAPERS G</b> | Line 2 | $\overline{2}$ |
| <b>BRAZIL</b>    | 8080        | <b>DIAPERS G</b> | Line 4 | 2              |
| ARGENTINA        | 7070        | <b>DIAPERSP</b>  | Line 5 | з              |
| ARGENTINA        | 7070        | <b>DIAPERSP</b>  | Line 3 | з              |
| <b>ARGENTINA</b> | 6060        | <b>DIAPERSM</b>  | Line 1 | 3              |
| <b>CHILE</b>     | 6060        | <b>DIAPERSM</b>  | Line 1 | 4              |
| <b>CHILE</b>     | 6060        | <b>DIAPERS G</b> | Line 2 | 4              |
| <b>ARGENTINA</b> | 5050        | <b>DIAPERS G</b> | Line 4 | 4              |
| ARGENTINA        | 6060        | <b>DIAPERSP</b>  | Line 5 | 5              |
| ARGENTINA        | 5055        | <b>DIAPERSP</b>  | Line 3 | 5              |
| <b>ARGENTINA</b> | 4           | <b>DIAPERSM</b>  | Line 1 | 5              |
| <b>ARGENTINA</b> | 4454        | <b>DIAPERSM</b>  | Line 1 | 5              |
| <b>ARGENTINA</b> | 5545        | <b>DIAPERS G</b> | Line 2 | 5              |
| <b>CHILE</b>     | 34343       | <b>DIAPERS G</b> | Line 4 | 6              |
| <b>CHILE</b>     | 6565        | <b>DIAPERSP</b>  | Line 5 | 6              |
| ARGENTINA        | 76755       | <b>DIAPERSP</b>  | Line 3 | 6              |
| ARGENTINA        | 767676      | <b>DIAPERS M</b> | Line 1 | 6              |
|                  |             |                  |        |                |

Fonte: Do Autor(2019)

Para migrar de função, estão disponíveis seus respectivos botões em todas as telas , assim como os botões de saída do programa (FIGURA 19).

*Figura 19- Opções de Filtragem e Botões Disponíveis*

<span id="page-47-1"></span>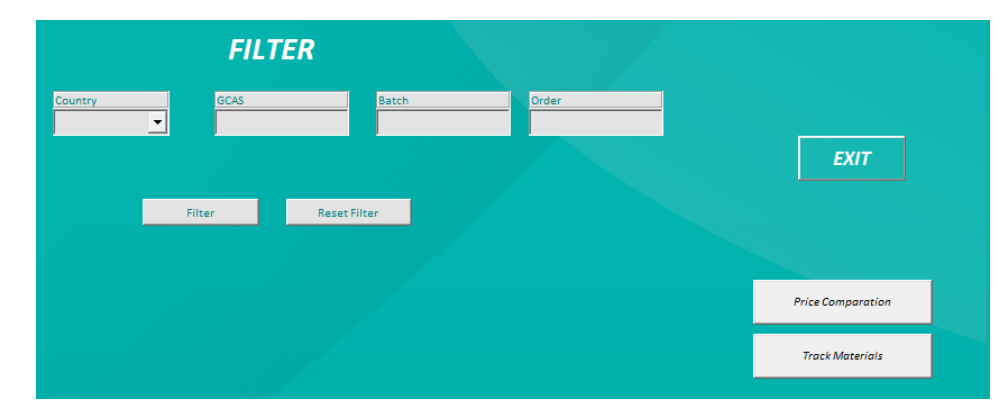

Fonte: Do Autor(2019)

## <span id="page-48-1"></span>**4.1.2 Análise dos resultados do Software**

Na seção de análises dos resultados, é possível gerar relatórios de resultados obtidos já compilados, onde todas as informações que foram disponibilizadas anteriormente para o usuário serão entregues de uma maneira mais clara e objetiva como pode-se observar nas figuras 20 e 21.

<span id="page-48-0"></span>*Figura 20- Relatório comparativo entre dois produtos e seus respectivos preços*

|                  |                                  |                       | <b>REPORT DATE</b>          | 7/16/2019                |
|------------------|----------------------------------|-----------------------|-----------------------------|--------------------------|
|                  |                                  |                       |                             |                          |
| <b>RMTOOL</b>    |                                  |                       |                             |                          |
|                  |                                  |                       |                             |                          |
|                  |                                  |                       |                             |                          |
|                  |                                  |                       |                             |                          |
| Plant            | <b>RM CODE</b><br><b>RM Name</b> | Unit                  | Price<br>Vendor             | <b>SU</b><br>Date        |
| <b>BR01</b>      | 4040 Polimero Absorvente         | Usage<br>6.884 KG     | 3.5 XYZ-BRAZIL              | 3/10/2019<br>4.34        |
| <b>BR01</b>      | 5050 Polimero Absorvente 2       | 25.47 M2              | 3.33 XY-BRAZIL              | 15.27<br>3/10/2019       |
| <b>BR01</b>      | 6060 Tecido 1                    | 0.002 KG              | 0.2 X-BRAZIL                | 0.00<br>3/10/2019        |
| <b>BR01</b>      | 7070 Tecido 2                    | 3.91 KG               | 0.5 Y-CHILE                 | 0.35<br>3/10/2019        |
| <b>BR01</b>      | 8080 Tecido 3                    | 0.035 KG              | 0.4 X-CHILE                 | 3/10/2019<br>0.00        |
| <b>BR01</b>      | 9090 Tecido 4                    | 0.032 KG              | 0.3 Z-CHILE                 | 0.00<br>3/10/2019        |
| <b>BR01</b>      | 10100 Plastico 1                 | 82.65 M2              | 2 Y-MEXICO                  | 29.75<br>3/10/2019       |
| <b>BR01</b>      | 11110 Plastico 2                 | 2.58 M2               | 0.01857143 X-MEXICO         | 0.01<br>3/10/2019        |
| <b>BR01</b>      | 12120 Plastico 3                 | 5.44 M2               | 0.38857143 O-PANAMA         | 3/10/2019<br>0.38        |
| <b>BR01</b>      | 13130 Plastico 4                 | $0.78$ M <sub>2</sub> | 0.75857143 XYZ- BRAZIL      | 0.11<br>3/10/2019        |
| <b>BR01</b>      | 14140 Cola 1                     | 0.069 KG              | 1.12857143 XY- BRAZIL       | 3/10/2019<br>0.01        |
| <b>BR01</b>      | 15150 Cola 2                     | 12.88 M2              | 1.22 X- BRAZIL              | 2.83<br>3/10/2019        |
| CH <sub>01</sub> | 4040 Polimero Absorvente         | 6.884 KG              | 3.56 X-CHILE                | 15.7136<br>4/10/2019     |
| CH01             | 5050 Polimero Absorvente 2       | 25.47 M2              | 0.45 Y-CHILE                | 24.50704<br>4/10/2019    |
| CH <sub>01</sub> | 6060 Tecido 1                    | 0.002 KG              | 0.23 X-CHILE                | 11.4615<br>4/10/2019     |
| CH <sub>01</sub> | 7070 Tecido 2                    | 3.91 KG               | 0.56 Y-CHILE                | 0.00046<br>4/10/2019     |
| CH <sub>01</sub> | 8080 Tecido 3                    | 0.035 KG              | 0.22 X-CHILE                | 4/10/2019<br>2.1896      |
| CH <sub>01</sub> | 9090 Tecido 4                    | 0.032 KG              | 0.45 Z-CHILE                | 0.0077<br>4/10/2019      |
| CH <sub>01</sub> | 10100 Plastico 1                 | 82.65 M2              | 1.8 Y-MEXICO                | 0.0144<br>4/10/2019      |
| CH <sub>01</sub> | 11110 Plastico 2                 | 2.58 M2               | 0.01857143 X-MEXICO         | 148.77<br>4/10/2019      |
| CH <sub>01</sub> | 12120 Plastico 3                 | 5.44 M2               | 0.38857143 O-PANAMA         | 0.047914286<br>4/10/2019 |
| CH <sub>01</sub> | 13130 Plastico 4                 | 0.78 M2               | 0.75857143 XYZ-BRAZIL       | 2.113828571<br>4/10/2019 |
| CH <sub>01</sub> | 14140 Cola 1                     | 0.069 KG              | 1.12857143 XY-BRAZIL        | 0.591685714<br>4/10/2019 |
| CH <sub>02</sub> | 15150 Cola 2                     | 12.88 M2              | 1.22 X- BRAZIL              | 0.077871429<br>4/10/2019 |
|                  |                                  |                       |                             |                          |
|                  |                                  |                       |                             |                          |
|                  |                                  |                       | <b>TOTAL PRICE- BRAZIL:</b> | s<br>53.05               |
|                  |                                  |                       | <b>TOTAL PRICE- CHILE:</b>  | s<br>52.80               |

Fonte: Do Autor(2019)

<span id="page-49-0"></span>

|                                  |                      | <b>REPORT DATE</b>     | 7/16/2019 |
|----------------------------------|----------------------|------------------------|-----------|
| <b>RM CODE</b><br><b>RM Name</b> | Unit<br><b>Usage</b> | <b>Vendor</b><br>Price | <b>SU</b> |
| 4040 Polimero Absorvente         | 6.884 KG             | 3.5 XYZ-BRAZIL         | 4.34      |
| 5050 Polimero Absorvente 2       | 25.47 M2             | 3.33 XY-BRAZIL         | 15.27     |
| 6060 Tecido 1                    | 0.002 KG             | 0.2 X-BRAZIL           | 0.00      |
| 7070 Tecido 2                    | 3.91 KG              | 0.5 Y-CHILE            | 0.35      |
| 8080 Tecido 3                    | 0.035 KG             | 0.4 X-CHILE            | 0.00      |
| 9090 Tecido 4                    | 0.032 KG             | 0.3 Z-CHILE            | 0.00      |
| 10100 Plastico 1                 | 82.65 M2             | 2 Y-MEXICO             | 29.75     |
| 11110 Plastico 2                 | 2.58 M <sub>2</sub>  | 0.01857143 X-MEXICO    | 0.01      |
| 12120 Plastico 3                 | 5.44 M2              | 0.38857143 O-PANAMA    | 0.38      |
| 13130 Plastico 4                 | 0.78 M2              | 0.75857143 XYZ- BRAZIL | 0.11      |
| 14140 Cola 1                     | 0.069 KG             | 1.12857143 XY-BRAZIL   | 0.01      |
| 15150 Cola 2                     | 12.88 M2             | 1.22 X-BRAZIL          | 2.83      |
|                                  |                      | <b>TOTAL PRICE:</b>    | 53.05194  |
|                                  |                      |                        |           |

*Figura 21- Relatório de apenas um produto e seu preço*

Fonte: Do Autor(2019)

Duas vantagens podem ser observadas: a geração de um banco de dados, que poupa a repetição do mesmo trabalho e reduz a inconsistência de informações; a função de filtro do programa Excel, possibilitando que os resultados sejam vistos de maneira mais objetiva.

Após os resultados serem analisados, a próxima etapa éa tomada de decisão. Neste aspecto, será possível realizar a redução de custos das matériasprimas, troca de fornecedor ou até mesmo a redução e desperdício de cada material, sendo estas possibilidades dirigidas pelo requisitante e seus superiores.

#### <span id="page-49-1"></span>**4.1.3 Características do Processo**

Durante o desenvolvimento do fluxo do processo o maior desafio apresentado foi a seleção das plataformas adequadas para o mapeamento das informações necessárias, onde deve-se levar em consideração uma série de fatores. Primeiramente, em relação aos setores de onde estes dados provém, visto que, por ser uma ferramenta multidisciplinar e integradora, ela abrange diferentes setores da companhia como: Finanças, Produção e Qualidade. Posteriormente, o treinamento inicial nas plataformas descritas acima, sendo elas especificas para cada setor.

Outro obstáculo em uma empresa de grande porte é que inserir uma tecnologia na corporação gera muitas mudanças no empreendimento e normalmente seus processos são engessados e burocráticos. Há alterações nas rotinas, no orçamento e na forma de concretizar as tarefas, e por isso o processo de automação requer uma abordagem integrada na seleção de meios para resolver problemas de planejamento, implementação e otimização. O trabalho operacional se torna mais ágil com os recursos e boa parte das tarefas realizadas são cumpridas de forma automática.

Uma característica peculiar deste sistema são as inúmeras interações e comparações possíveis na função "Price Comparation", tais como: comparar produtos, meses da produção e seus respectivos preços, de forma que essas variáveis podem ser aplicadas dentro de um mesmo país ou entre diferentes países.

Antes da aplicação deste *software*, cada sistema possuía sua própria base de dados, impossibilitando atingir este nível de desempenho, isto é, invibializando estas inúmeras interações e comparações possíveis. Entretanto, foi desenvolvido um sistema na qual planilhas eletrônicas são automaticamente criadase inseridas no banco de dados, otimizando tempo e evitando, assim, retrabalhos.

#### <span id="page-51-0"></span>**4.2 Avaliação e discussão do protótipo**

Após finalizada a implementação e todos os testes iniciais, a equipe passou a utilizar o protótipo no trabalho diário. Decorrido um mês do início do uso, o sistema passou por uma avaliação final em que todos os membros da equipe foram convidados a responder oquestionário descrito na Seção 3.3. Ao todo 8 pessoas participaram da avaliação depercepção de melhoria e agilidade e também facilidade de uso do sistema. O Gráfico 1 mostra o resultado da avaliação de melhoria e agilidade do sistema. Como é possível observar, os usuários majoritariamente,75%, concordam totalmente com as afirmações feitas na seção do questionário referente à Utilidade do Sistema, 25% das respostas foram de usuários concordando parcialmente. Nenhuma das afirmativas recebeu respostas de Discordo Totalmente ou Discordo Parcialmente.

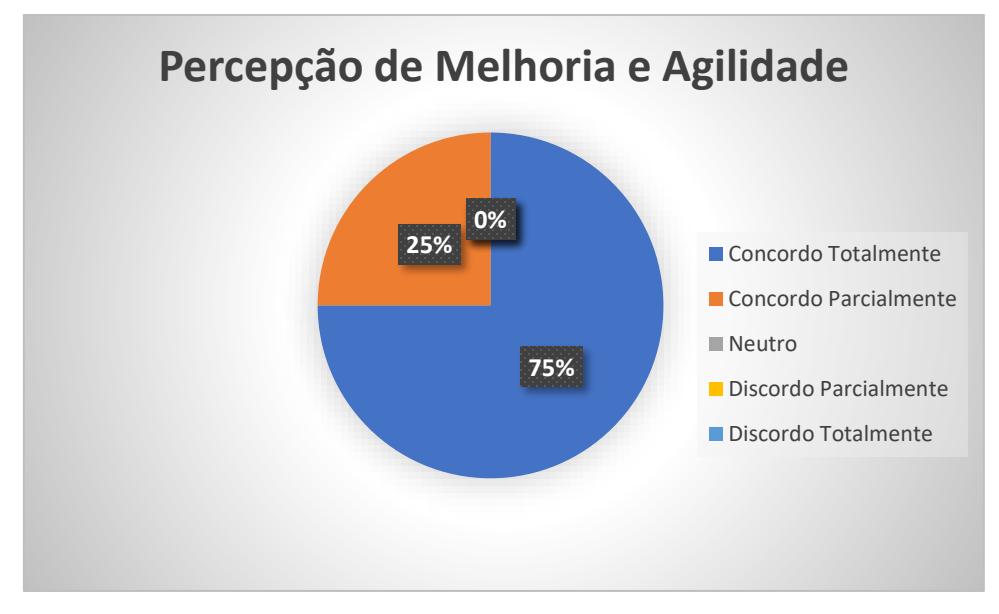

*Gráfico 1- Resultado referente à avaliação de utilidade do sistema*

Fonte: Do autor (2019)

No gráfico 2 é mostrado o resultado referente à seção de Facilidade de Uso do Sistema. As respostas também foram majoritariamente, 75%, Concordo Totalmente, 12% Concordo Parcialmente, e 13% dos usuários responderam Neutro, ou seja, aquela afirmativa não engloba as atividades realizadas por aquele usuário. Assim como no questionário de Melhoria e Agilidade, nenhuma das alternativas recebeu Discordo Totalmente ou Discordo Parcialmente.

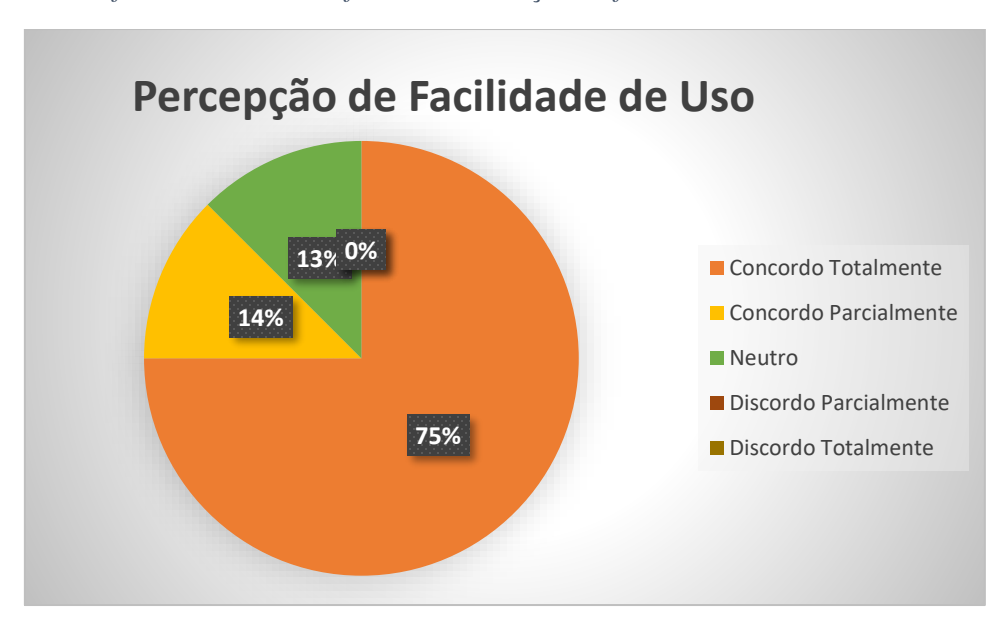

*Gráfico 2- Resultado referente à avaliação de facilidade de uso do sistema*

Fonte: Do autor (2019)

Apenas uma afirmativa na Etapa 1 teve duas avaliações de Concordo Parcialmente. A afirmativa *"O sistema permitiu que eu encontrasse as informações necessárias para minha pesquisa.*" Isso se deve ao fato que o sistema não atende todas as necessidades de todos os usuários. A solução para isto seria averiguar qual a necessidade de cada usuário e adicionar mais alguma

funcionalidade no sistema. Na percepção de Facilidade de Uso, o questionário recebeu uma avaliação Concordo Parcialmente e uma Neutra. A afirmativa: "*O sistema me orienta ao colocar mensagens na tela à medida que a pesquisa avança".* A causa deste problema pode ser a forma como a mensagem é transmitida ao usuário, visto que pessoas de diferentes nacionalidades utilizaram a ferramenta. Uma solução simples é entender um padrão que facilite a comunicação entre todos e alterar as mensagens.

Assim, o protótipo apresentado atinge os objetivos iniciais deste estudo, os quais consistem na criação de uma ferramenta que otimize os processos de custos e gerenciamento da qualidade onde seja possível acompanhá-los do início ao fim. O processo foi otimizado em vários aspectos, com a seleção automática dos produtos de acordo com o país de produção e também com a data, a criação automática das planilhas para aquisição de dados, e na análise dos resultados. O protótipo cobre cada uma das etapas do processo, apresentando funções que auxiliam no gerenciamento como um todo, por exemplo, ao exibir apenas as funções que são aplicáveis ao produto selecionado, ao gerar um relatório único para cada teste, formatar de forma intuitiva os resultados, ou na aplicação das funções de filtro das planilhas eletrônicas em várias etapas deste processo.

O resultado final do protótipo apresenta vantagens para o time de Pesquisa & Desenvolvimento facilitando e unificando a comunicação entre os dois times para tarefas de custos e gerenciamento de produtos. O protótipo foi desenvolvido com propósito de atender as necessidades específicas do setor da empresa sendo uma alternativa aos processos anteriormente feitos, e obteve sucesso ao atender aos critérios de sucesso de um sistema automatizado, ao apresentar enquadramento ao processo, ser de utilização simples e ter fácil implementação (MANZUETO, 2016).

O sistema foi projetado para ter uma manutenção simples, por questões de recursos e de bom funcionamento do sistema. Uma vez que a lista de produtos é atualizada automaticamente, a única atualização que é necessária é a extração de novos dados unicamente ao mês, provenientes dos sistemas SAP, Enovia e Sharepoint, que é uma manutenção pontual que apenas ocorre quando informações de novos meses são criados, e fica a cargo do supervisor da ferramenta realizar tarefa.

#### <span id="page-54-0"></span>**5 Conclusão**

O desenvolvimento do presente estudo possibilitou, através de entrevistas e interações com os indivíduos integrantes da equipe de P&D, que fosse realizado um mapa do processo para as necessidades do setor, sendo que o fluxo desenvolvido visou garantir maior agilidade e confiabilidade nos processos de aquisição de dados de produção, cálculos e exibição, proporcionando vantagens comerciais na ponta da cadeia, uma vez que atender em tempo e com eficiência o consumidor final é um ponto chave para o bom desempenho de uma empresa.

A TI possibilitou atender o processo previamente definido do início ao fim, além de suprir necessidades técnicas referentes a digitalização e integração do processo. Com base na literatura sobre ferramentas da qualidade, Enovia, SAP e VBA foi idealizada uma solução internamente e, posteriormente, desenvolvida, de forma específica cada uma das etapas do processo ,tendo em vista as necessidades, padrões, regras e procedimentos aplicáveis.

O desenvolvimento da solução foi orientado para uma forma simples, genérica e com manutenções reduzidas, assim podendo ser reaplicado à outros setores além do *Baby Care* dentro da corporação. O que poderia resultar em um padronização nas atividades e uma base de dados técnicos estruturados para a organização.

## **REFERÊNCIAS**

<span id="page-56-0"></span>AGUIAR, Paulo Celso Gonçalves. **Aplicação da Metodologia, de Análise e Solução de Problemas na Célula Lateral de uma Linha de Produção Automotiva.** Taubaté: Universidade de Taubaté, 2004. 65p. Trabalho de Conclusão de Curso em Especialização em Gestão Industrial, Universidade de Taubaté, 2004.

ARAUJO, CAMILA**. Planejamento e Desenvolvimento de Produtos: um estudo de caso na Ultra Displays de Cafêlandia(SP),2013**. Disponivel em: <http://www.unisalesiano.edu.br/biblioteca/monografias/56210.pdf>

Acesso em: 30 de Julho.

BAREGHEH, A.; ROWLEY, J.; SAMBROOK, S. **Towards a multidisciplinary definition of innovation. Management Decision**, v. 47, n. 8, p. 1323-1339, 2009. Disponível em: http://dx.doi. org/10.1108/00251740910984578. Acesso em: 13 jul. 2019.

CEZARINO, W.; FILHO, O. S. S.; RATTO, J. R., **Planejamento agregado da produção:Modelagem e solução via planilha Excel & Solver.** Revista Produção. ABEPRO, v. IX, n.N° III, p. 28, 2009.

CHIAVENATO, Idalberto. Administração Geral e Pública. 2ª ed. Rio de Janeiro: Elsevier, 2009. 531 p.

CHURCHILL, G. A. e PETER, J. Paul. Marketing: criando valor para os clientes. São Paulo: Saraiva, 2000.

CINTO, A. F.; GÓES, W. M. **Excel Avançado.** Novatec Editora, 1a Edição, p. 11, 2008.

CRUZ-CAZARES, C.; BAYONA-SAEZ, C.; GARCIA-MARCO, T. **You Can't Manage Right What You Can't Measure Well**: Technological Innovation Efficiency. Research Policy, v. 42, n. 6, p. 1239–1250, 2013.Disponível em:

http://www.sciencedirect.com/science/article/pii/S0048733313000681. Acesso em: 13 ag. 2010.

DERELI, D. D. **Innovation Management in Global Competition and Competitive Advantage.**Procedia - Social and Behavioral Sciences, v. 195, p. 1365-1370, 2015. Disponível em: http://www.sciencedirect.com/science/article/pii/S1877042815038021. Acesso em: 13 jul.2019

DREUX, M. A.; AZEVEDO, F. U. B. **Macros para Excel na prática**. Elsevier Editora. 1ª Edição,2009.

FARIA, ADRIANA**. Processo de desenvolvimento de novos produtos: uma experiência didática**,**2008.** Disponivel em: [http://www.abepro.org.br/biblioteca/enegep2008\\_tn\\_stp\\_073\\_521\\_12155.pdfA](http://www.abepro.org.br/biblioteca/enegep2008_tn_stp_073_521_12155.pdf) cesso em: 30 de Julho de 2019.

GOVINDARAJAN, Vijay. TRIMBLE, Chris. Os 10 mandamentos da inovação estratégica: do conceito a implantação. Rio de Janeiro: Elsevier, 2006.

HOGAN, S. J.; COOTE, L. V. **Organizational culture, innovation, and performance:** a test of Schein's Model. Journal of Business Research, v. 67, n. 8, p. 1609–1621, 2014. Disponível em: http://www.sciencedirect.com/science/article/pii/S0148296313003342. Acesso em: 13 Jul. 2019

JUNG, Carlos F. Metodologia para Pesquisa & Desenvolvimento:aplicado a novas tecnologias, produtos e processos.Rio de Janeiro: Axcel Books do Brasil, 2004

KHUARANA, Anil. Strategies for global P&D. Research Tecnology Management. Washington: Mar/Apr 2006, Vol. 49 N. 2.

KOHL, A ; ZONATTO,V. IMPORTÂNCIA DO DEPARTAMENTO DE PESQUISA E DESENVOLVIMENTO (P&D) PARA A EMPRESA ALFA S/A Disponivel em: http://www.convibra.com.br/upload/paper/adm/adm\_2616.pdf LAUGENI, Fernando P.; MARTINS, Petrônio G. Administração da Produção. 2ª ed. São Paulo: Saraiva, 2005. 562 p

#### MANZUETO, MAURICIO. **Automação de processos: a influência dos**

**softwares de automação de processos nasrotinas organizacionais,2016.**  Disponivel em: [https://www.maxwell.vrac.puc](https://www.maxwell.vrac.puc-rio.br/28434/28434.PDF)[rio.br/28434/28434.PDF.](https://www.maxwell.vrac.puc-rio.br/28434/28434.PDF)Acesso em: 23 de Julho de 2019.

MARAFON, C; SERVELIN, T. **Beneficios do investimento em automação no processo de empacotamento de farinha de trigo, 2018.** Disponiel em: <https://uceff.edu.br/anais/index.php/engprod/article/download/200/191/> Acesso em: 30/07/2019.

MOURA, G. L; GALHANO, P.P.P.; FISCHMANN, I.A. Estratégia, Estrutura Organizacional Gestão do Conhecimento. In: SIMPÓSIO DE EXCELÊNCIA EM GESTÃO E TECNOLOGIA, Universidade de São Paulo, São Paulo, 2007. Anais eletrônico. Disponível em: . Acesso em 10 de julho de 2019.

NETO, FRANCISCO. **Utilização de Ferramentas da Qualidade no processo produtivo daCasa das Fraldas de Campo Mourão/PR para a identificação depossíveis melhorias, 2017. Disponivel** em:http://anais.unespar.edu.br/xi\_eepa/data/uploads/artigos/4/4-04.pdf Acesso em: 13 de Julho de 2019.

NEVES, R. **Introdução à programação em VBA**. Disponível em:http://webserver.mohid.com/MTDP/downloads/Introdu%C3%A7%C3%A3 o\_%C3%A0\_programa%C3%A7%C3%A3o\_em\_VBA.pdf. Acesso em: 13 de Jul de 2019.

OCDE. Organização para Cooperação e Desenvolvimento Econômico. **Manual de Oslo: diretrizes para coleta e interpretação de dados sobre inovação, 3 ed., 2005.** Tradução: Financiadora de Estudos e Projetos - FINEP. Ministério da Ciência, Tecnologia e Inovação.OFFICE. Sobre SharePoint. Disponivel em :https://support.office.com/pt-br/article/o-que-%C3%A9-o-sharepoint-

97b915e6-651b-43b2-827d-fb25777f446f . Acesso em : 15 de Julho de 2019.

PEINADO, Jurandir; GRAEMI, Alexandre Reis. Administração da Produção (Operações Industrias e de Serviços). 1ª ed. Curitiba: UniceP, 2007. 750p

SANTOS, D. F. L.; BASSO, L. F. C.; KIMURA, H.; KAZUOKAYO, E. **Innovation efforts and performances of Brazilian firms**. Journal of Business Research, v. 67, n. 4, p. 527-535,2014.Disponível em: http://www.sciencedirect.com/science/article/pii/S0148296313003688. Acesso em: 13 Jul. 2019

SHINODA. C. A viabilidade de projetos de investimento em equipamentos com tecnologia avançada de manufatura. São Paulo, 2008. 20p. Tese (Doutorado em Engenharia). Escola Politécnica, Universidade de São Paulo, 2008.

SILVA, W. P. *et al***. LAB Fit Ajuste de Curvas: Um software em português para tratamento de dados experimentais.** Revista brasileira de Ensino de Física, v. 26, n. 4, p.419-427, 2004.

TURBAN, E.; VOLONINO, L. **Tecnologia da informação para gestão – Em busca do melhor desempenho estratégico e operacional.**8.ed. Porto Alegre: Bookman, 2013. p.468.

WU, J. **Technological Collaboration in Product Innovation: The Role of Market Competition and Sectoral Technological Intensity**, Research Policy, v. 41, n. 2, p. 489–496, 2012. Disponível em:

http://www.sciencedirect.com/science/article/pii/S0048733311001697. Acesso em: 13 ag. 2019.